# **KAWAI**

Подготовка к использованию

Игра на пианино

Коллекция пьес

## CN24 Руководство пользователя

Записывающее устройство

Настройки

Приложение

### **Благодарим Вас за приобретение цифрового пиано KAWAI.**

Данное руководство содержит важную информацию по использованию цифрового пиано CN24. Пожалуйста, внимательно прочитайте все разделы. Храните данное руководство в доступном месте.

## **О руководстве пользователя**

Прежде, чем начинать игру на инструменте, пожалуйста, прочитайте раздел **«Подготовка к использованию»** на странице 10 данного руководства. В нём описываются детали инструмента и их предназначение, процесс подключения сетевого кабеля и включения питания.

В разделе **«Игра на пианино»** (стр. 12) рассматриваются наиболее часто употребляемые функции инструмента, позволяющие наслаждаться цифровым пиано CN24 практически сразу после включения, а раздел **«Коллекция пьес»** (стр. 17) рассказывает о встроенных демонстрационных произведениях, фортепианных пьесах, а также о функции обучения.

Раздел **«Записывающее устройство»** (стр. 26) описывает использование внутренней памяти инструмента для записи и воспроизведения композиций. В разделе **«Настройки»** (стр. 28) перечисляются различные функции, применяемые для изменения тембров и управления инструментом, в том числе основные функции MIDI.

Наконец, раздел **«Дополнения»** (стр. 42) включает в себя список всех встроенных тембров, произведений и ритмических аккомпанементов, советы по устранению возможных неисправностей, инструкцию по сборке, номера программ MIDI и технические характеристики.

## **Характерные особенности CN24**

#### Mеханизм RH II, утяжеленные клавиши с покрытием Ivory Touch и функцией «Let-off»

Новейший механизм *Responsive Hammer II* (RH II) достоверно воссоздает чувствительность клавиатуры акустического рояля. Благодаря устройству механизма с прецизионной трех-сенсорной системой клавиши двигаются необыкновенно плавно, что способствует потрясающей натуралистичности ощущений. Как и в акустическом пианино, басовые молоточки заметно тяжелее дискантных: это помогает добиться стабильности ощущений при игре фортиссимо без потери контроля при игре пианиссимо.

Покрытие «Ivory Touch» не только делает игру более приятной, но и впитывает влагу, помогая избежать скольжения пальцев, а функция «Let-off» - реалистичная имитация хода фортепианных клавиш - при игре на цифровом пиано CN24 позволяет почувствовать себя за клавиатурой великолепного концертного рояля.

#### **Технология «Progressive Harmonic Imaging (PHI) » с сэмплами 88-клавишного рояля**

CN24 воспроизводит глубокое звучание признанного во всём мире концертного рояля Kawai ручной сборки. Тоны каждой из 88 клавиш этого выдающегося инструмента были записаны, тщательно проанализированы и достоверно воссозданы с использованием новейшей технологии Progressive Harmonic Imaging™. Это позволило точно воспроизвести широкий динамический диапазон рояля, благодаря чему пианисты могут выражать себя в любом регистре от нежнейшего пианиссимо до бравурного фортиссимо.

Применение таких моделирующих технологий и эффектов, как реверберация и резонанс при нажатии правой педали, дает в результате захватывающее дух ощущение игры на настоящем концертном рояле.

#### **Записывающее устройство и функция обучения**

Встроенная память цифрового пиано СN24 позволяет записывать до трех файлов. Вы можете воспроизвести нужный вам файл одним нажатием кнопки.

Функция обучения позволяет самым целеустремленным исполнителям оттачивать свое мастерство с помощью коллекции этюдов Черни и Бургмюллера и пьес из знаменитой фортепианной хрестоматии «Alfred». Вы можете отдельно разучивать партию правой и левой руки и изменять темп пьесы для отработки самых трудных фрагментов.

## **ВАЖНО! ТЕХНИКА БЕЗОПАСНОСТИ**

## **СОХРАНИТЕ ЭТУ ИНСТРУКЦИЮ**

РИСК ВОЗНИКНОВЕНИЯ ПОЖАРА, УДАРА ТОКОМ ИЛИ ТРАВМ

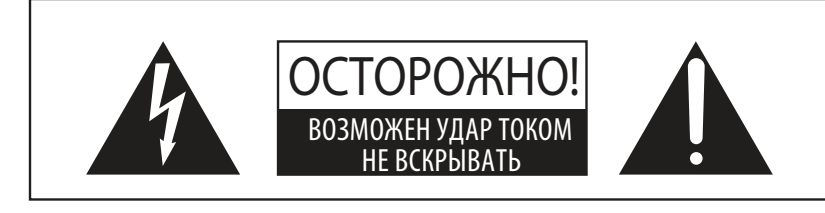

## **ВНИМАНИЕ**

ЧТОБЫ СНИЗИТЬ СТЕПЕНЬ РИСКА ВОЗНИКНОВЕНИЯ ПОЖАРА ИЛИ УДАРА ТОКОМ, ИЗБЕГАЙТЕ ПО-ПАДАНИЯ ВЛАГИ И НЕ ОСТАВЛЯЙТЕ ЕГО ПОД ДОЖДЕМ

ЧТОБЫ СНИЗИТЬ СТЕПЕНЬ РИСКА УДАРА ТОКОМ, НЕ СНИМАЙТЕ КРЫШКУ (ЗАДНЮЮ ПАНЕЛЬ) УСТРОЙСТВА. НЕ СОДЕРЖИТ ДЕТАЛЕЙ, ОБСЛУЖИВАЕМЫХ ПОЛЬЗОВАТЕЛЕМ. ОБСЛУЖИВАЕТСЯ ТОЛЬКО КВАЛИФИЦИРОВАННЫМИ ТЕХНИКАМИ.

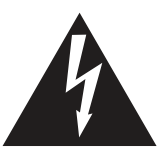

Символ молнии со стрелочкой в равнобедренном треугольнике предупреждает пользователя о наличии неизолированного высокого напряжения в устройстве. Это может стать причиной удара током.

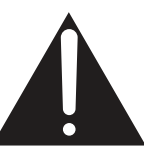

Восклицательный знак в равнобедренном треугольнике предупреждает пользователя о важных действиях по управлению устройством и его обслуживанию, содержащихся в данной инструкции.

### **Расшифровка пиктограмм**

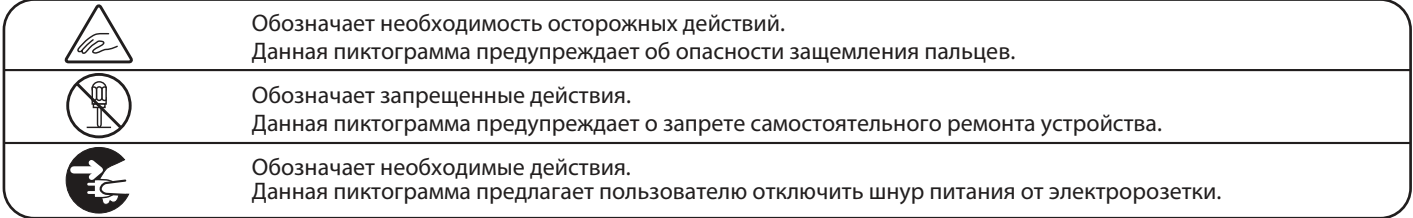

## **Перед использованием устройства прочитайте данную инструкцию.**

- 1) Прочитайте данную инструкцию.
- 2) Сохраните данную инструкцию.
- 3) Соблюдайте все меры предосторожности.
- 4) Следуйте всем указаниям.
- 5) Не используйте устройство рядом с водой.
- 6) Очищайте только с помощью сухой ткани.
- 7) Не блокируйте вентиляционные отверстия. Разместите устройство в соответствии с ука заниями производителя.
- 8) Не размещайте вблизи источников тепла батарей, обогревателей, духовок или других устройств (в т.ч. усилителей), от которых исходит тепло.
- 9) Правильно используйте поляризованные штепсели и штепсели с заземлением. У по ляризованного штепселя одна пластина ши ре другой. У штепселя с заземлением, поми мо двух пластин, есть заземляющий штырек. Широкая пластина и штырек обеспечивают вашу безопасность. Если у вас не получает ся вставить штепсель в розетку, вызовите электрика, чтобы заменить розетку.
- 10) Берегите шнур питания: не наступайте на не го, не давите на него (в особенности у штеп селей, электророзеток и в местах подключе ния к устройству).
- 11) Используйте только дополнения, поставля емые производителем.
- 12) Используйте только аксессуары, рекоменду емые производителем или поставляемые вместе с устройством. При перемещении пианино будьте осторожны, чтобы не уро нить его.

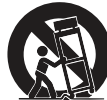

- 13) Отключайте питание во время грозы или долгих перерывов в использовании устройства.
- 14) Обслуживается только квалифицированными техниками. Сервисное обслуживание требует ся в случае возникновения повреждений: на пример, вы повредили шнур питания, пролили что-нибудь на пианино или уронили в него ка кой-либо предмет, устройство оказалось под дождём, устройство уронили, или оно не функ ционирует.

#### **ВНИМАНИЕ!При использовании электроустройств необходимо соблюдать следующие меры безопасности.**

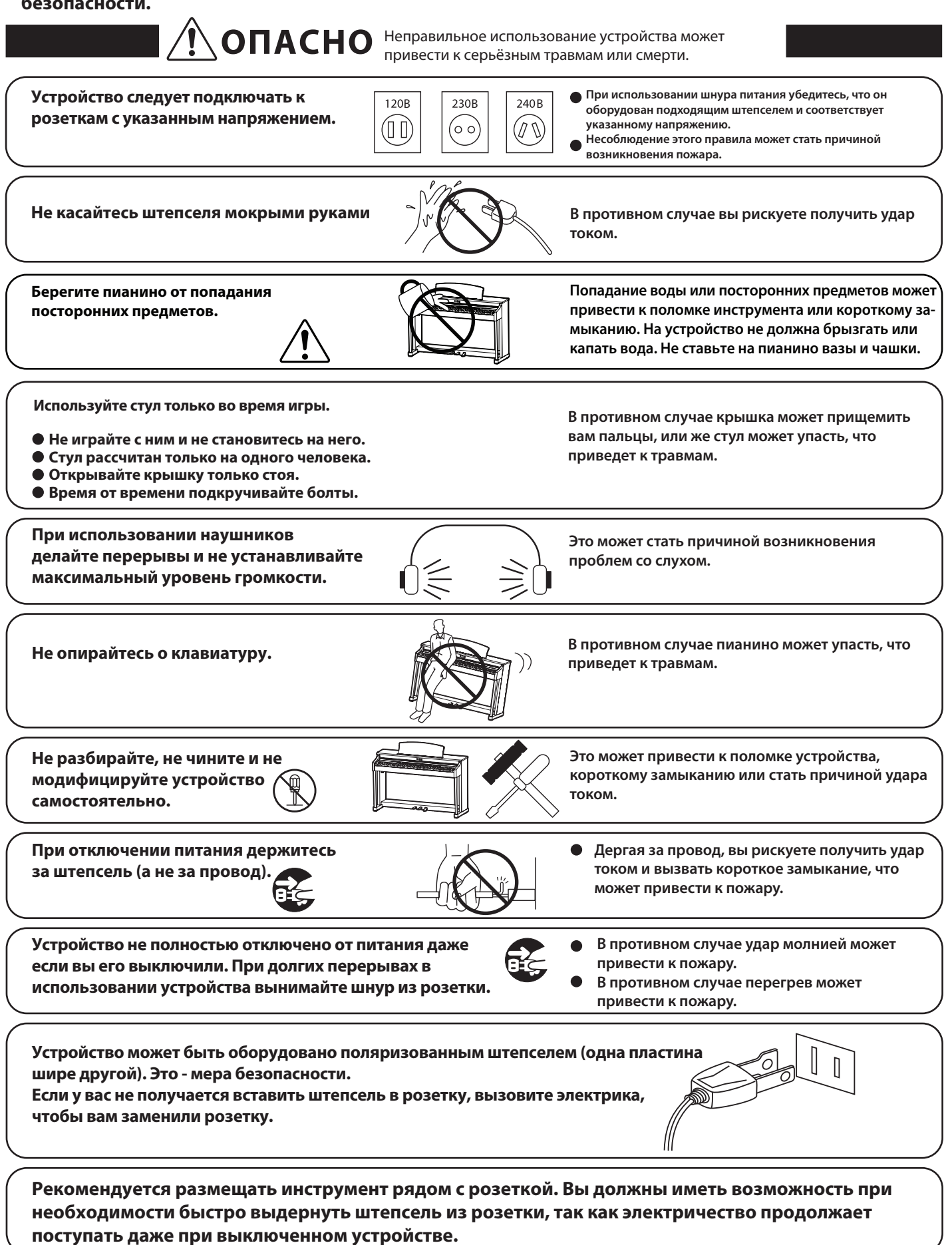

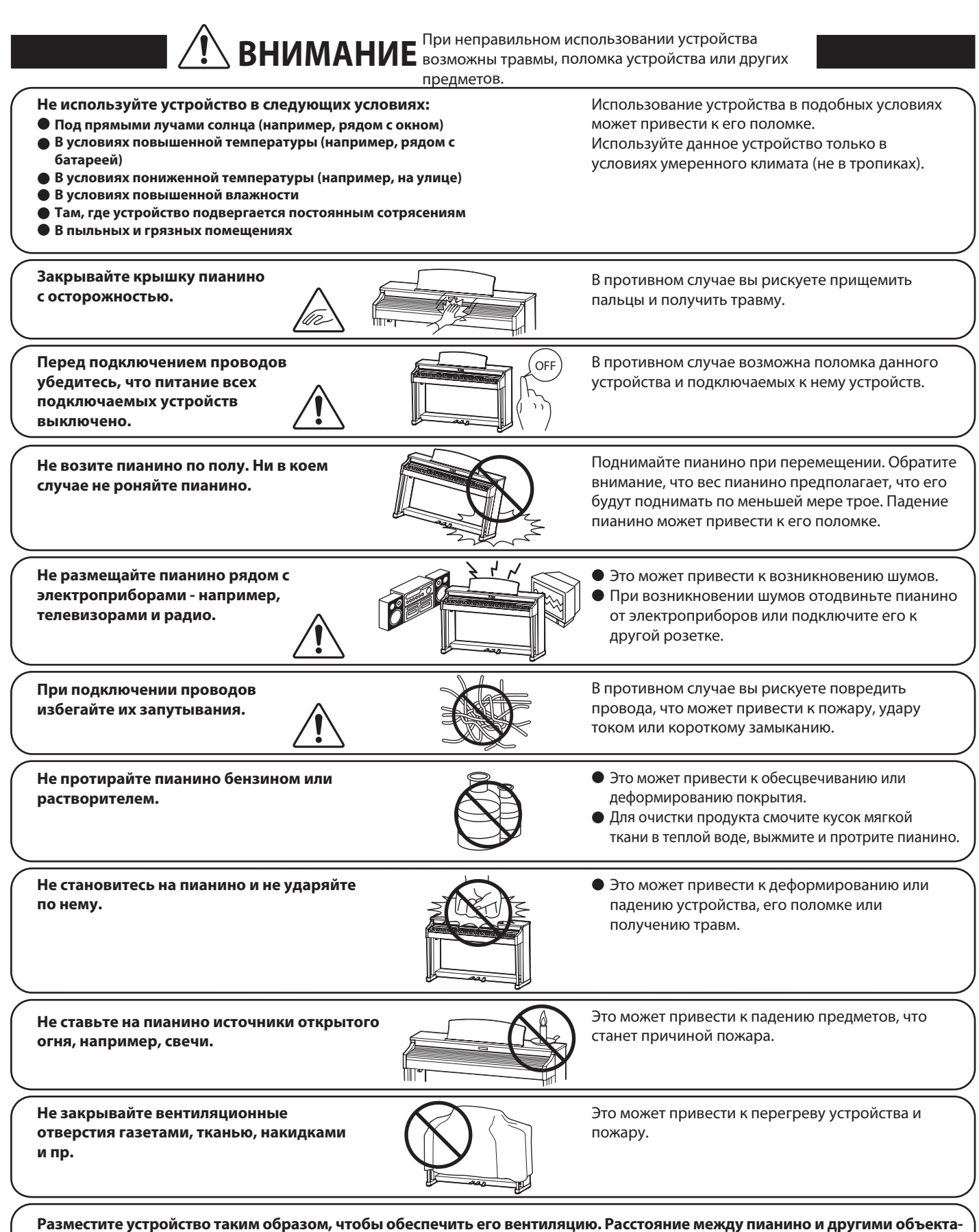

**ми должно равняться по меньшей мере 5 сантиметрам.**

#### **Обратитесь в сервис-центр в следующих случаях:**

- **Поврежден шнур питания или штепсель.**
- **В устройство попали посторонние предметы или жидкость.**
- **Устройство попало под дождь.**
- **Устройство функционирует с ошибками или звучание искажено.**
- **Устройство роняли или корпус поврежден.**

#### **Рекомендации по ремонту**

При возникновении каких-либо сбоев немедленно выключите устройство, отключите питание и свяжитесь с магазином, в котором вы сделали покупку.

#### **ВНИМАНИЕ!**

Чтобы избежать удара током, вставляйте штепсель в розетку до упора. Обратите внимание, что более широкая пластина штепселя входит в более широкое гнездо розетки.

#### **Шнур питания (для Великобритании)**

Не вставляйте шнур неправильным концом в заземляющее отверстие розетки.

#### **Положение о радиопомехах (для Канады)**

Данное устройство соответствует предельно допустимому уровню излучения для цифровых устройств класса B согласно «Canadian Radio Interference Regulations».

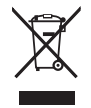

#### **Утилизация электронного оборудования (Только для стран Евросоюза)**

Данный знак на упаковке означает, что для его утилизации следует обратиться в специальный пункт сбора электронных устройств. Данное изделие не может быть отнесено к бытовым отходам. Корректная его утилизация поможет предотвратить возможные негативные последствия для окружающей среды и здоровья людей. Для получения более подробной информации по данному вопросу обратитесь в администрацию вашего города.

## **Соблюдение регламента ФКК (для США): ВНИМАНИЕ:**

Согласно результатам тестирования данное устройство относится к классу B цифровых устройств, и, следовательно, подчиняется части 15 правил Федеральной Комиссии по Коммуникациям. Эти правила предназначены для предотвращения возникновения радиопомех, вызванных использованием принадлежащих частным лицам устройств. В работе данного устройства используются радиоволны, и нарушение упомянутых выше правил может привести к возникновению помех, которые могут помешать нормальной работе радио-спектра. Кроме того, в некоторых случаях проблемы могут возникнуть и при соблюдении всех инструкций. В том случае, если использование устройства приводит к возникновению помех, устранить которые можно только выключив прибор, вам следует попытаться решить эту проблему одним из следующих способов:

- Измените направление антенны, или же передвиньте ее. •
- Увеличьте расстояние между устройством и ресивером. •
- Подключите ресивер и устройство к разным розеткам.
- Обратитесь к дилеру, или же к специалисту по радиосвязи.

## F<sub>C</sub>

## **Декларация соответствия**

Название молепи <sup>:</sup> СN24

Ответственная сторона : Kawai America Corporation Адрес : 2055 East University Drive Rancho Dominguez, CA90220 Телефон : 310-631-1771

Данное устройство сконструировано и изготовлено таким образом, чтобы соответствовать нормам главы 15 правил Федеральной комиссии по Коммуникациям США (FCC). При эксплуатации устройства выполняются следующие два условия: (1) Данное устройство не может являться причиной помех, а также (2) Данное устройство не должно создавать помех работе электронных устройств государственных служб.

Паспортная заводская табличка расположена на нижней стороне корпуса, как показано на рисунке.

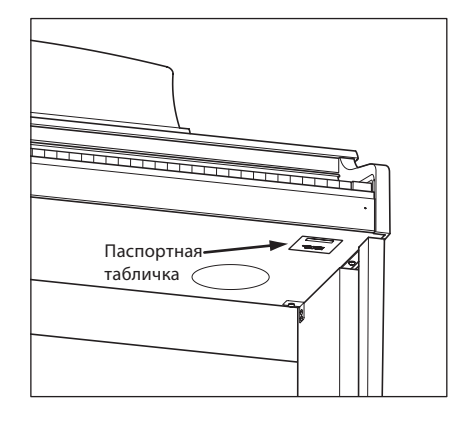

## **Содержание**

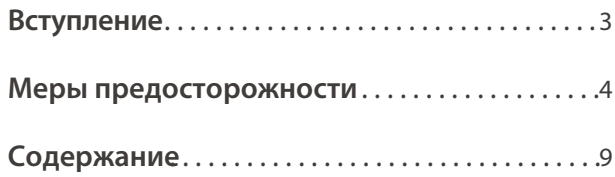

## **Подготовка к использованию**

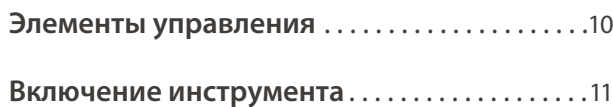

## **Игра на пианино**

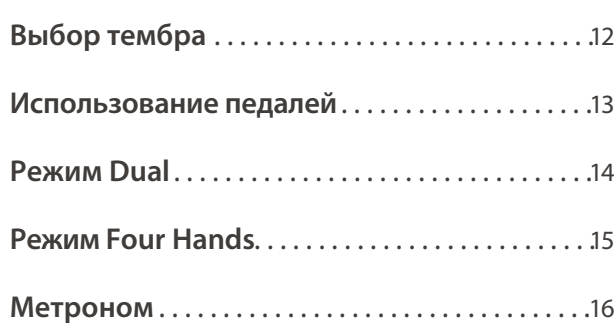

## **Коллекция пьес**

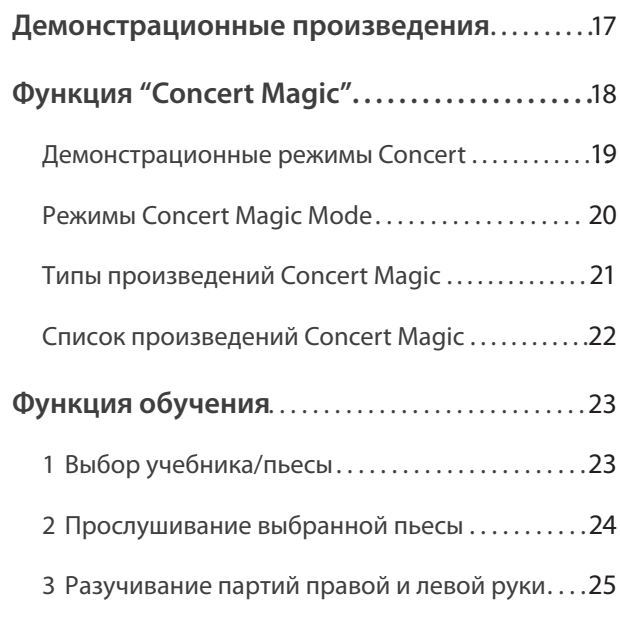

## **Записывающее устройство**

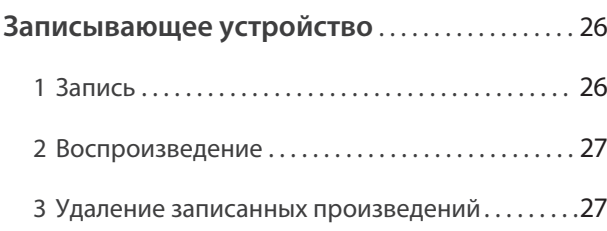

## **Настройки**

## Настройки клавиатуры и звучания . . . . . . . . . 28 1 Чувствительность клавиатуры .................29 2 Транспонирование ..............................30 31 3 Настройка. . . . . . . . . .... . . . . . . . . . . . . . . . . . . . ... . 32 4 Реверберация... . . . . . . . . . . . . . . . . . . . .... . . . . . . 5 Резонанс струн при нажатии правой педали....33 34 6 Озвончение. . . . . . .... . . . . . . . . . . . . . . . . ... . . . . . 7 Время звучания после отпускания клавиши. . 34 35 **Настройки MIDI**......... . ........ . ... . . . . . 37 1 Канал MIDI . . . . . . .... . . . . . . ... . . . . . . . . . . . . . . . . . 2 Отключение локального звучания . . . . . . . . . . 38 3 Мультитембральный режим. . . . . . . . . . . . . . . . 39 4 Передача номера команды Program Change...40 **Настройки питания**............................ .41 41 Автоматическое отключене питания........... .

## **Приложение**

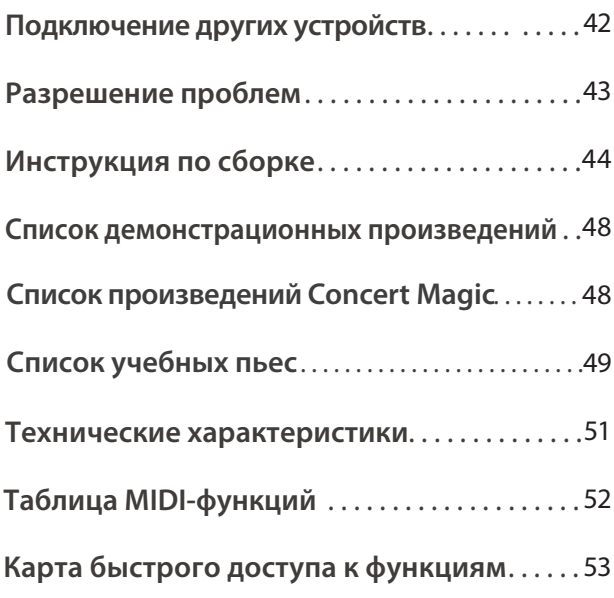

## **Элементы управления и их функции**

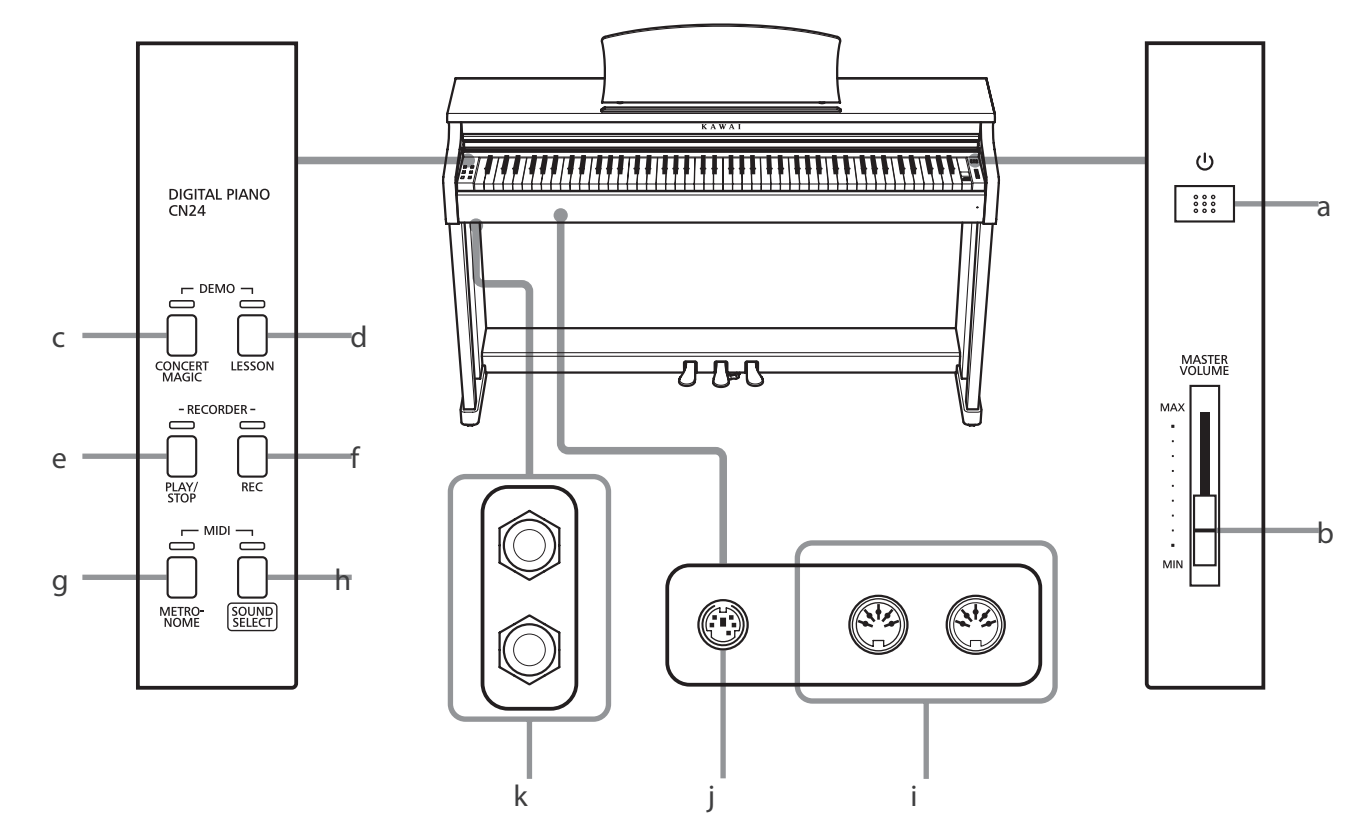

#### a **Выключатель питания**

Используется для отключения питания. Не забывайте выключать питание после использования.

#### b **Слайдер MASTER VOLUME**

Этот регулятор управляет общей громкостью встроенных динамиков CN24 или подключенных наушников.

#### c **Кнопка DEMO**

Используется для начала/остановки воспроизведения демонстрационных пьес CN24.

#### d **Кнопка LESSON**

Используется для доступа к встроенной коллекции учебных пьес CN24.

#### e **Кнопка PLAY/STOP**

Используется для начала/остановки воспроизведения записанных аудио-файлов и учебных пьес из встроенной коллекции CN24.

#### f **Кнопка REC**

Используется для записи вашего исполнения во встроенную память CN24.

## **Карта быстрого доступа к функциям**

#### g **Кнопка METRONOME**

Используется для включения/выключения метронома, настройки темпа, изменения размера или громкости звучания аккомпанемента.

### h **Кнопка SOUND SELECT**

Используется для выбора тембра звучания инструмента.

### i **Разъемы MIDI IN / OUT**

Используются для подключения CN24 к внешним MIDI-устройствам (например, другим музыкальным инструментам или компьютерам) для обмена данными MIDI.

#### j **Педальный разъем**

Используется для подключения педальной панели CN24.

#### k **Разъемы наушников**

Используются для подключения стерео-наушников к CN24. Вы можете одновременно использовать две пары наушников.

Отдельная карта быстрого доступа предоставляет удобную и наглядную возможность использования функций и настроек цифрового пиано CN24. Также она имеется в конце данного руководства.

## **1. Подключение шнура питания**

Подключите прилагаемый шнур питания к разъему 'AC IN', расположенному на нижней стороне инструмента.

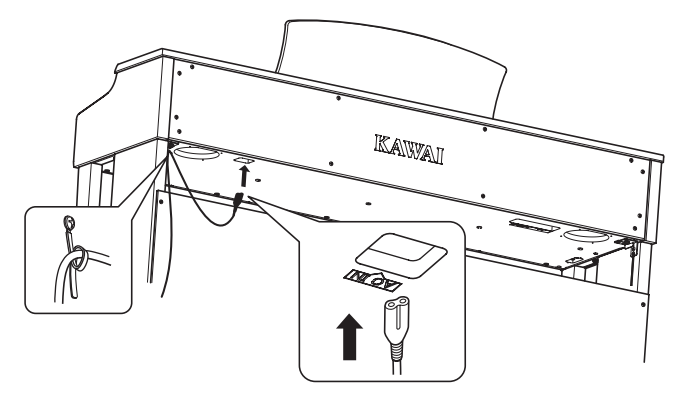

### **3. Включение питания**

Нажмите переключатель питания, расположенный справа на передней панели инструмента.

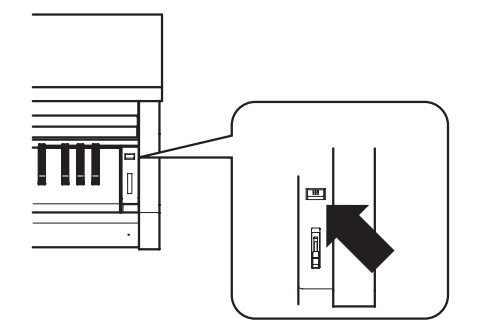

Инструмент включится, загорится светодиод кнопки "SOUND SELECT", автоматически будет выбран тембр концертного рояля.

#### **■ Использование наушников**

Для подключения стерео-наушников к СN24 используйте разъемы на левой стороне под клавиатурой.

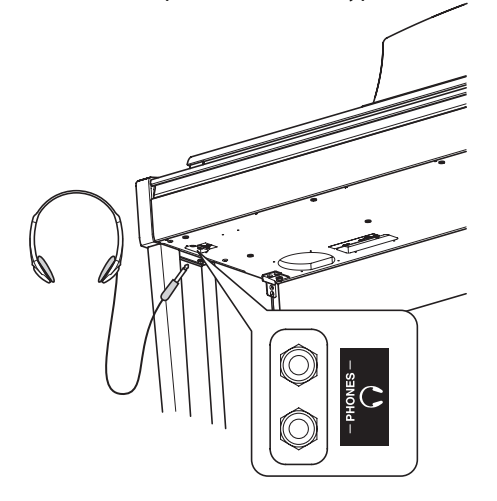

Одновременно подключить две пары наушников. Если подключены наушники, на динамики звук выводиться не будет.

## **2. Подключение шнура питания к розетке**

Подключите шнур питания к розетке переменного тока.

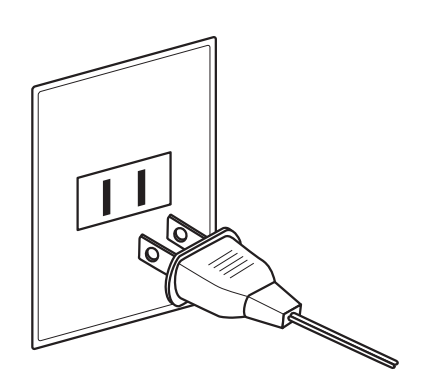

## **4. Регулировка громкости**

Чтобы увеличить или уменьшить уровень громкости в динамиках или подключенных наушниках, двигайте слайдер MASTER VOLUME.

Найдите комфортный для вас уровень громкости: для начала попробуйте поставить слайдер на середину шкалы.

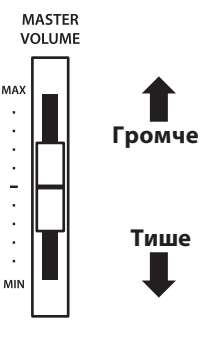

## **■ Регулировка поддерживающего винта**

Этот винт располагается в основании педального механизма и обеспечивает его стабильность при нажатии педалей. Поворачивайте винт против часовой стрелки, пока он не упрется в пол - это обеспечит надежную поддержку педалей.

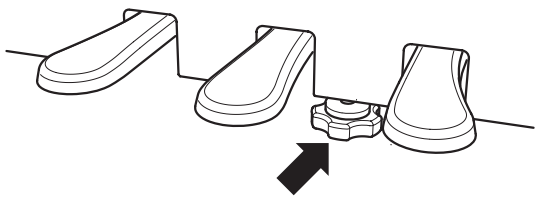

**При перемещении инструмента не забывайте сначала отвернуть поддерживающий винт, а затем отрегулировать его заново.**

## **Выбор тембра**

**Цифровое пиано СN24 предлагает вам 15 различных тембров. Вы можете выбрать нужный вам тембр одним из двух способов. По умолчанию при включении инструмента выбирается тембр «Concert Grand» \ - концертный рояль.**

## **■ Список тембров**

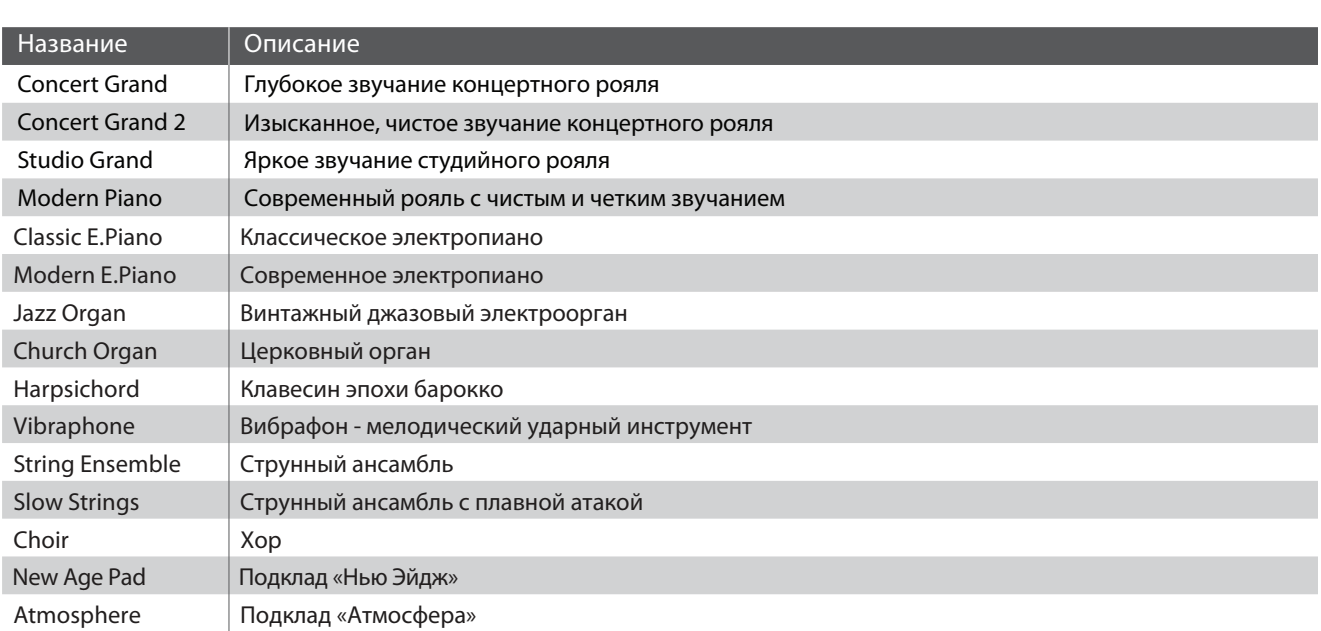

## ■ Выбор тембра: способ 1.

Перемещайтесь по списку тембров нажатиями кнопки SOUND SELECT.

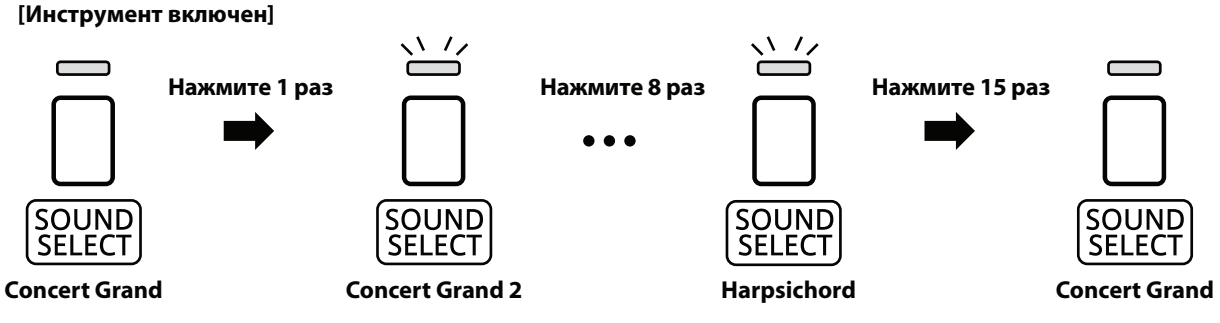

\* При выборе тембра концертного рояля светодиод кнопки SOUND SELECT загорится. При выборе любого другого тембра светодиод будет мигать.

## ■ Выбор тембра: способ 2.

Удерживая кнопку SOUND SELECT, нажмите одну из первых 15 клавиш слева.

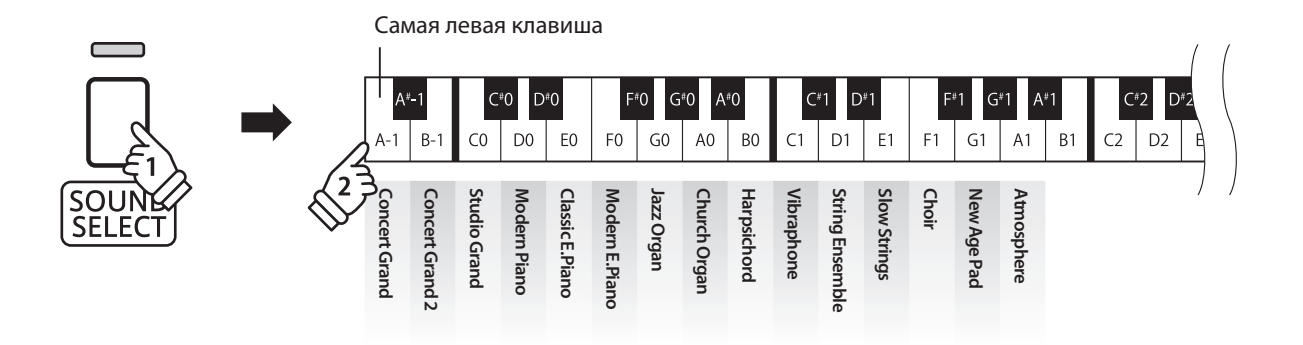

### **Как и обычные рояли, цифровое пиано CN24 оборудовано тремя педалями: сустейна, состенуто и педалью заглушения.**

## **■ Педаль сустейна (правая педаль)**

Нажатие этой педали заставляет звук длиться и после того, как вы убрали руки с клавиш - этот эффект позволяет исполнять нежные пассажи «легато».

Также возможно полунажатие педали сустейна.

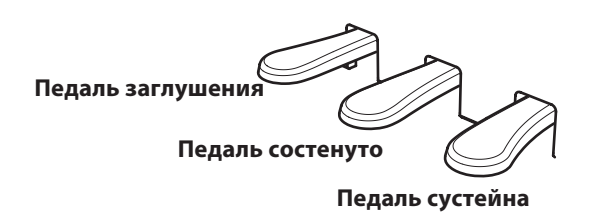

### **■ Педаль заглушения (левая педаль)**

Нажатие этой педали делает звук более мягким, уменьшая его громкость.

При выборе эффекта вращающихся динамиков эта педаль переключает скорость «вращения» между быстрым и медленным режимами.

## **■ Педаль состенуто (средняя педаль)**

Вы берете аккорд и перед тем, как отпустить клавиши, нажимаете педаль состенуто - это продляет звучание нажатых клавиш. Звучание нот, сыгранных после нажатия средней педали, не продлевается.

## ¢ **Поддерживающий винт**

Если поддерживающий винт не упирается в пол, это может привести к повреждению педального механизма. Убедитесь, что винт максимально выкручен и обеспечивает надежную поддержку педалей.

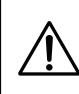

**При перемещении инструмента всегда вкручивайте педальный винт, а после установки пиано на новом месте снова регулируйте его положение.**

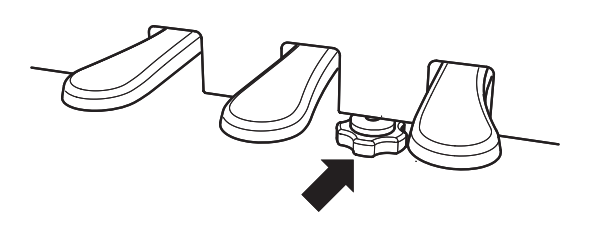

#### ¢ **Уход за педалями**

Если поверхность педалей загрязнилась, ее можно очистить с помощью сухой посудной губки. Не используйте растворители ржавчины, абразивные материалы и наждак.

**Эта функция позволяет наслаивать два тембра для создания более сложного звучания. Например, вы можете создавать сочетание фортепианного звука со струнными или электропиано с клавесином и т.п.**

### **• Включение режима Dual**

Удерживая нажатой кнопку SOUND SELECT, одновременно нажмите те две клавиши из первых восьми, на которые назначены нужные вам тембры.

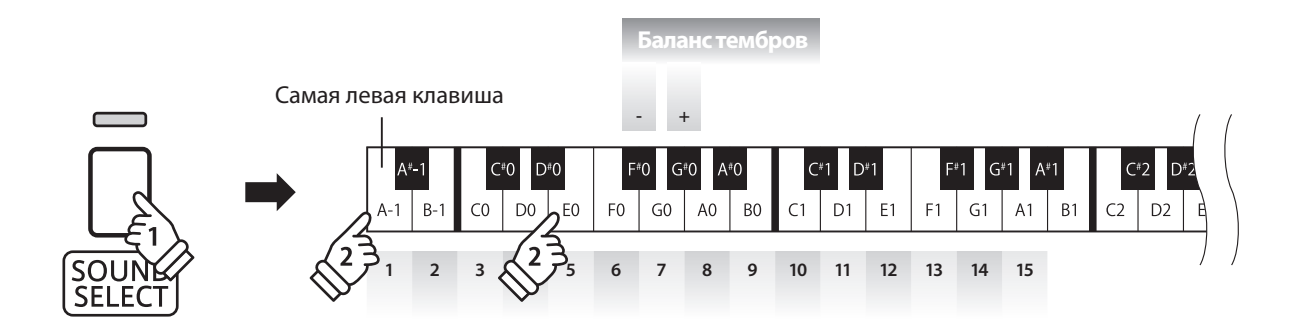

## **■Изменение баланса громкости тембров**

Удерживая нажатой кнопку SOUND SELECT, нажимайте клавиши «фа-диез» или «соль-диез» контр-октавы для настройки баланса громкости между сочетаемыми тембрами.

#### **■ Выход из режима Dual**

Для выхода из режима Dual нажмите кнопку SOUND SELECT.

Автоматически будет выбран тембр концертного рояля, и инструмент вернется в обычный режим.

## **Режим Four Hands («Игра в четыре руки»)**

**В режиме Four Hands («Игра в четыре руки») клавиатура инструмента делится на две части с одинаковым диапазоном и высотой, при этом левая и правая педали действуют как независимые педали сустейна для левой и правой частей клавиатуры. Это позволяет двум исполнителям играть фортепианные дуэты на одном инструменте.**

## **■ Включение режима Four Hands**

Нажимая и удерживая кнопку LESSON, нажмите клавишу "ре-диез" малой октавы (D#2), как показано на рисунке ниже. Светодиод кнопки LESSON начнет мигать и инструмент перейдет в режим "Игры в четыре руки".

\* В режиме FOUR HANDS тембр звучания инструмента можно менять так же, как и в обычном режиме.

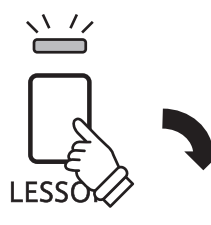

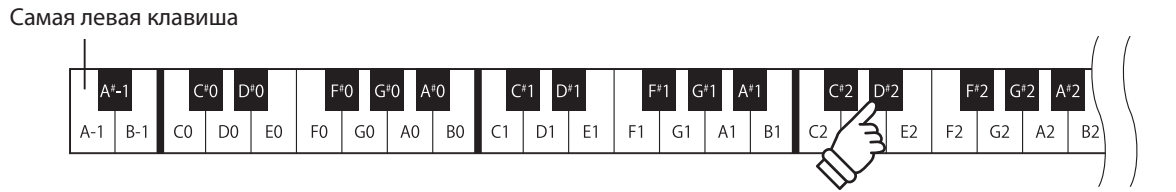

## **Выход из режима Four Hands**

Нажмите кнопку LESSON.

Инструмент вернется в обычный режим.

- \* В режиме FOUR HANDS смена тембра влияет на обе части клавиатуры.
- \* В режиме FOUR HANDS записывающее устройство не работает.
- \* Точка разделения клавиатуры в режиме FOUR HANDS установлена на ноту "фа" первой октавы и не может быть изменена.

**Данная функция предоставляет вам возможность играть в постоянном темпе под устойчивый ритм. Вы можете регулировать громкость аккомпанемента, его размер и темп.**

#### **Включение/выключение метронома**

Нажмите кнопку METRONOME.

Ее светодиод загорится, обозначая, что метроном включен, и начнется отсчет метра.

\* По умолчанию отсчет начинается четвертями в темпе 120 ударов в минуту (bpm).

Чтобы остановить аккомпанемент, снова нажмите кнопку METRONOME.

## ■ Смена размера

Удерживая кнопку METRONOME, нажмите на одну из первых семи черных клавиш слева, как показано на рисунке ниже.

\* Вы можете выбрать один из следующих размеров: 1/4, 2/4, 3/4, 4/4, 5/4, 3/8, и 6/8.

#### **Регулировка громкости метронома**

Удерживая нажатой кнопку METRONOME, нажимайте клавиши, помеченные "+" и "-", как показано на рисунке ниже.

**Громкость метронома**

#### **1/4 2/4 3/4 4/4 5/4 3/8 6/8 - +**  $C^{*}0$  $D<sup>*</sup>C$ ñ۲  $\overline{C}$ D<sub>0</sub> E<sub>0</sub> E0  $A<sub>0</sub>$ B<sub>0</sub>  $\subset$ 1 D<sub>1</sub> E<sub>1</sub>  $F<sub>1</sub>$ G1  $A1$  $B1$  $R -$ Самая левая клавиша

**Размер метронома**

### **Настройка темпа метронома**

Удерживая нажатой кнопку METRONOME, введите значение темпа, используя 12 самых левых клавиш, как показано на рисунке ниже, затем отпустите кнопку METRONOME.

- \* Темп метронома может быть установлен в диапазоне от 10 до 300 ударов в минуту.
- \* Темп метронома можно вводить точным значением, или изменять плавно.

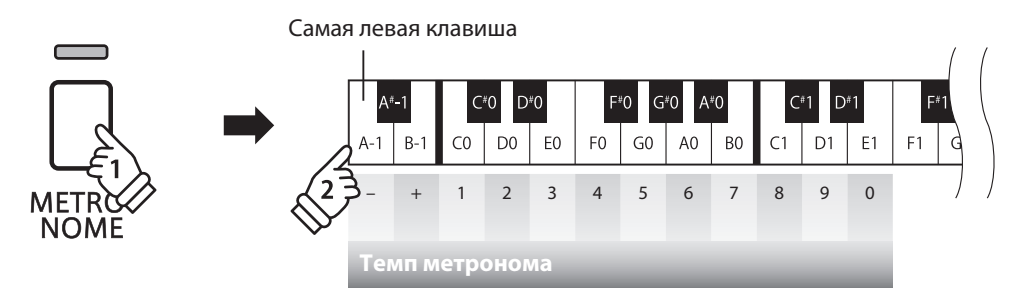

#### **Метод 1:**

Удерживая нажатой кнопку METRONOME, нажмите клавиши 1, 5, и 0, чтобы установить темп метронома 150 ударов в минуту, или клавиши 8 и 5, чтобы установить темп 85 ударов в минуту.

#### **Метод 2:**

Удерживая нажатой кнопку METRONOME, нажимайте клавиши - / + для плавного изменения темпа с шагом 2 удара в минуту.

#### **Во внутренней памяти цифрового пиано СN24 записаны демонстрационные произведения, иллюстрирующие тембральные возможности инструмента.**

#### **Список демонстрационных произведений**

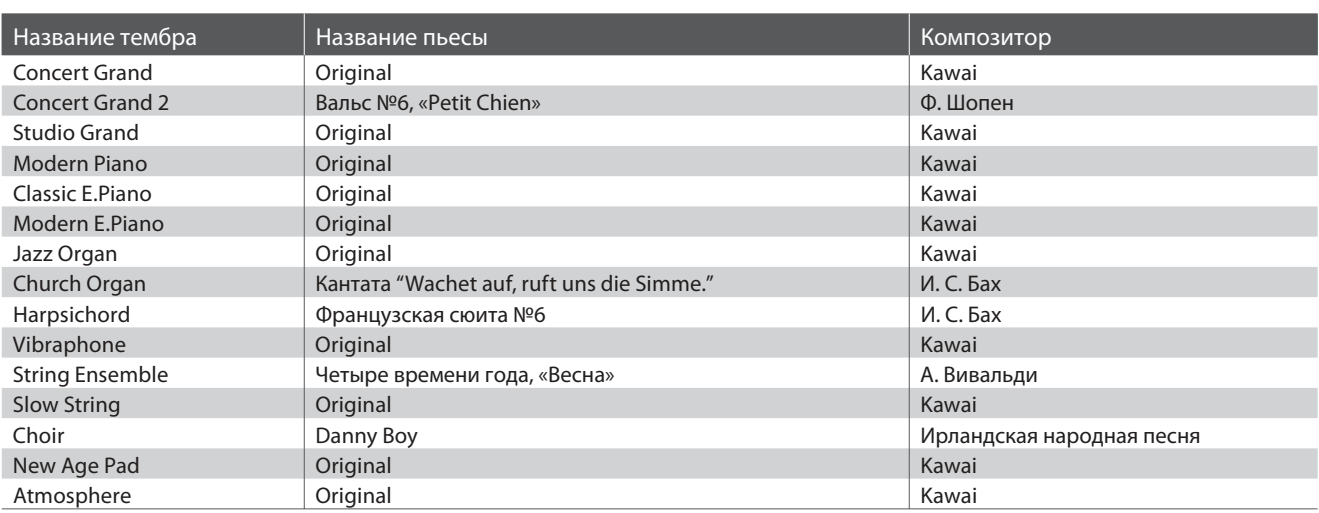

\* К сожалению, Kawai не может предоставить ноты произведений авторства Kawai

 $\sqrt{7}$ , DEMO

、下方

#### **1. Воспроизведение демонстрационных пьес**

Одновременно нажмите кнопки CONCERT MAGIC и LESSON.

Светодиоды кнопок CONCERT MAGIC и LESSON начнут мигать, запустится воспроизведение демонстрационной пьесы для тембра Concert Grand.

\* После завершения демонстрационной пьесы для тембра Concert Grand начнется воспроизведение следующей случайно выбранной пьесы. Воспроизведение будет продолжаться, пока не будут проиг раны все пьесы.

Чтобы остановить воспроизведение, нажмите кнопку CONCERT MAGIC или LESSON.

#### **2. Выбор демонстрационного произведения**

*Во время проигрывания демонстрационного произведения:*

Для прослушивания демонстрационного произведения другого тембра, удерживая нажатой кнопку SOUND SELECT, нажмите ту из 15 левых белых клавиш, на которую назначен соответствующий тембр.

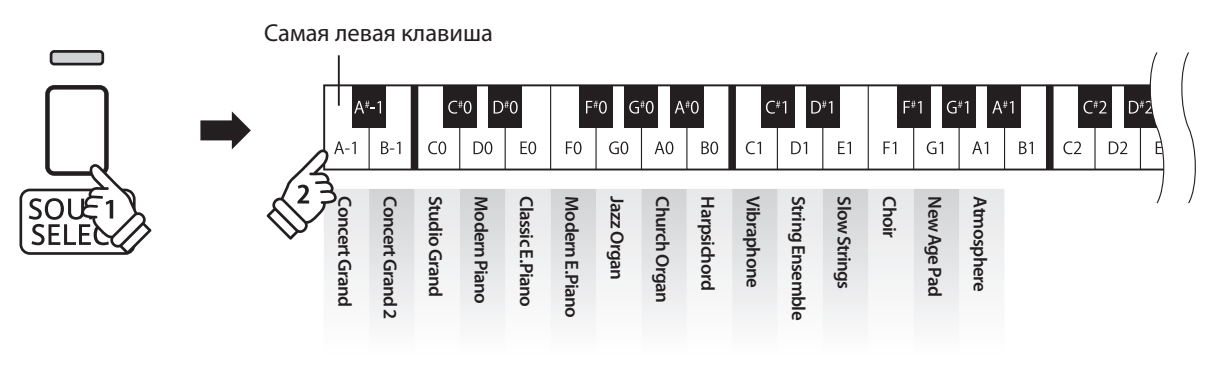

Или просто нажмите кнопку SOUND SELECT для перехода к следующей демонстрационной пьесе.

## **Функция Concert Magic**

**Благодаря функции Concert Magic даже начинающие пианисты смогут насладиться музицированием, просто выбирая одну из сорока встроенных композиций и отстукивая ритм мелодии в нужном темпе.**

**Произведения Concert Magic разделены по категориям и назначены на первые 40 белых клавиш. Полный список произведений Concert Magic вы найдете на странице 22.**

## **Выбор произведения Concert Magic**

Удерживая кнопку CONCERT MAGIC, нажмите одну из первых 40 клавиш, выбрав нужное произведение. Загорится светодиод кнопки CONCERT MAGIC.

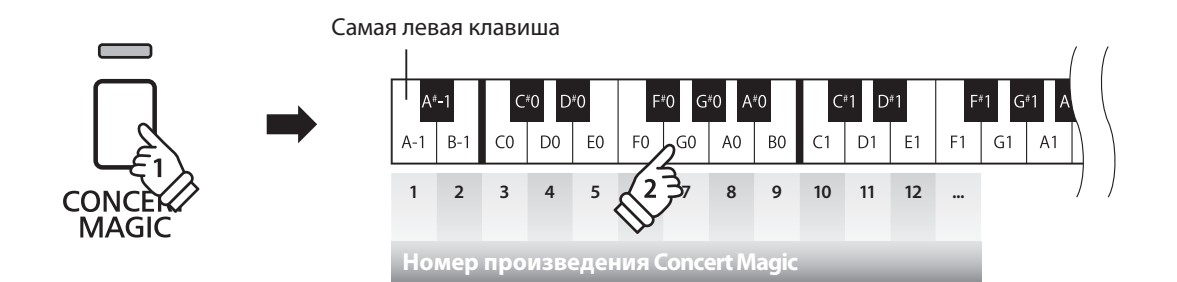

## **Прослушивание произведения Concert Magiс**

Нажмите кнопку PLAY/STOP.

Загорится ее светодиод, и начнется воспроизведение выбранной пьесы Concert Magic.

\* Выбранное произведение будет воспроизводиться до тех пор, пока не будет остановлено.

\* Чтобы прослушать другое произведение Concert Magic, просто повторите 1 этап.

Чтобы остановить воспроизведение, нажмите любую из кнопок PLAY/STOP или CONCERT MAGIC.

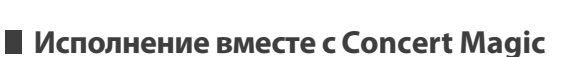

Нажимайте клавиши в ритме звучащей мелодии.

Звучание произведения будет изменяться в соответствии с вашими нажатиями.

Более слабые нажатия будут приводить к понижению громкости, а более сильные - к повышению. Точно также нажатия в более медленном темпе приведут к замедлению произведения, а более быстрые к ускорению темпа.

## **Выход из режима Concert Magic**

Нажмите кнопку CONCERT MAGIC.

Ее светодиод погаснет, и инструмент вернется в обычный режим.

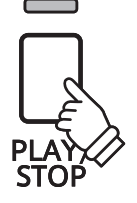

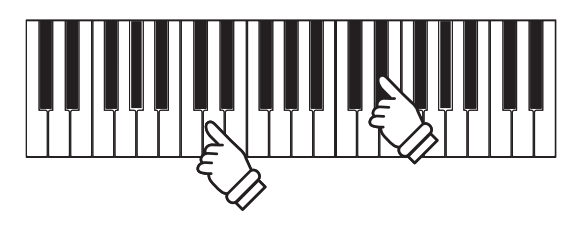

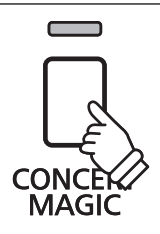

## **Демонстрация Concert Magic**

**Демонстрационный режим Concert Magic позволяет прослушивать произведения Concert Magic тремя различными способами: все пьесы, все пьесы в одной категории, воспроизведение пьес в случайном порядке.**

## **Прослушать все произведения**

Нажмите кнопку CONCERT MAGIC, затем кнопку PLAY/STOP. Загорится светодиод кнопки PLAY/STOP, и произведения Concert Magic начнут воспроизводиться по порядку. CONC Чтобы остановить воспроизведение, снова нажмите **MAGIC** кнопку CONCERT MAGIC или PLAY/STOP.

## **Прослушивание одной категории произведений**

Удерживая кнопку CONCERT MAGIC, нажмите белую клавишу, соответствующую нужному произведению Concert Magic. Затем, продолжая удерживать нажатой кнопку CONCERT MAGIC, нажмите кнопку LESSON.

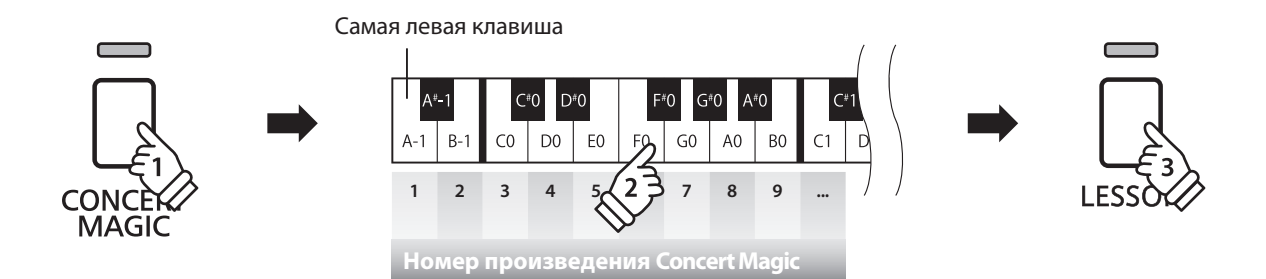

Начнется воспроизведение выбранной пьесы Concert Magic.

\* По окончании воспроизведения выбранной пьесы автоматически начнется проигрывание следующей пьесы в текущей категории.

## **Воспроизведение в случайном порядке**

Удерживая кнопку CONCERT MAGIC, нажмите кнопку LESSON.

Цифровое пиано CN24 воспроизведет первую пьесу Concert Magic, а затем будет проигрывать оставшиеся 39 пьес в случайном порядке.

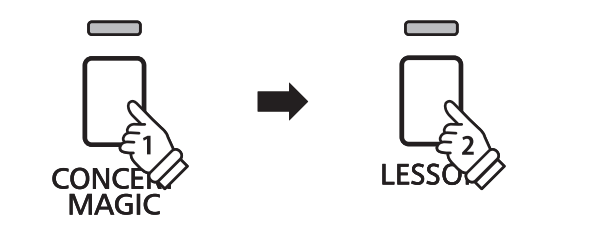

## **Режимы Concert Magic**

**Возможность смены режима Concert Magic позволяет заниматься, исполняя все пьесы Concert Magic, просто отстукивая постоянный ритм любой клавишей, независимо от типа аранжировки.** 

## **■ Режимы Concert Magic**

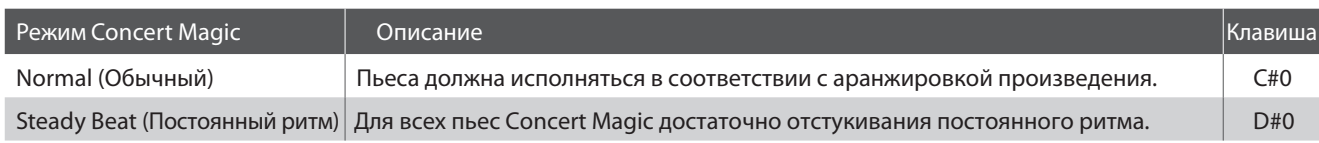

## **Смена режима Concert Magic Mode**

Удерживая нажатой кнопку CONCERT MAGIC, нажмите клавишу, соответствующую требуемому режиму Concert Magic.

Будет установлен выбранный режим Concert Magic.

\* При включении инструмента автоматически устанавливается режим "Normal" (обычный).

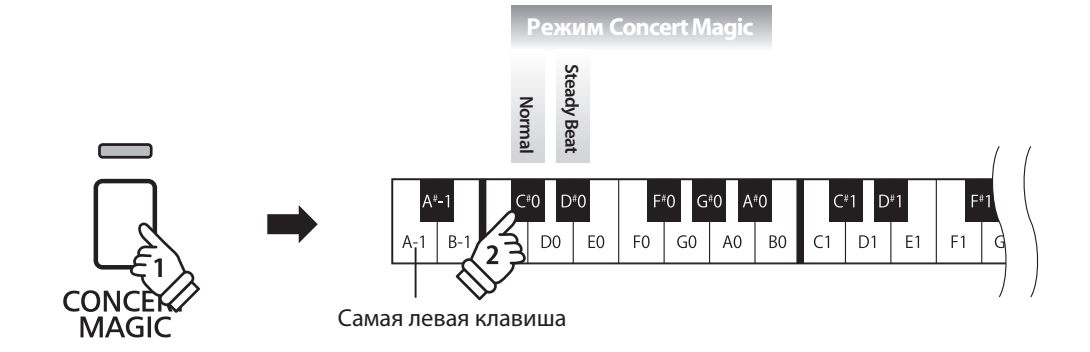

## **Типы произведений Concert Magic**

**Произведения Concert Magic разделены на три уровня сложности: Простой ритм (EB), Мелодия (MP) и Сложный (SK). Они требуют различного уровня подготовки для исполнения.**

## **Простой ритм ("Easy Beat")**

Это самые простые произведения. Все, что вам нужно делать - непрерывно отстукивать на клавиатуре устойчивый ритм. Возьмем, для примера, пьесу "К Элизе". Нажимайте клавишу в ритме шестнадцатых нот.

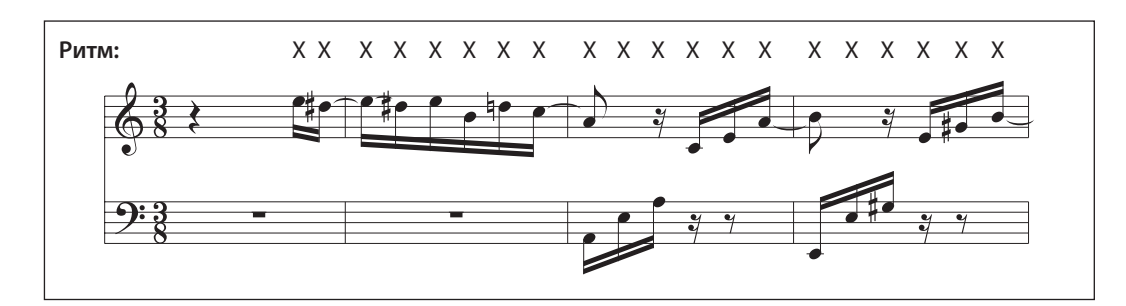

## **Мелодия ("Melody Play")**

Эти произведения тоже не очень сложны, особенно если вы их уже слышали. Здесь требуется отстукивать на клавиатуре ритм мелодии. При этом очень удобно напевать мелодию.

Возьмем, для примера, песню "Twinkle, Twinkle, Little star!". Следуйте за ритмом мелодии, как показано на иллюстрации.

\* При исполнении быстрых произведений удобно играть двумя пальцами на разных клавишах - это поможет увеличить скорость исполнения.

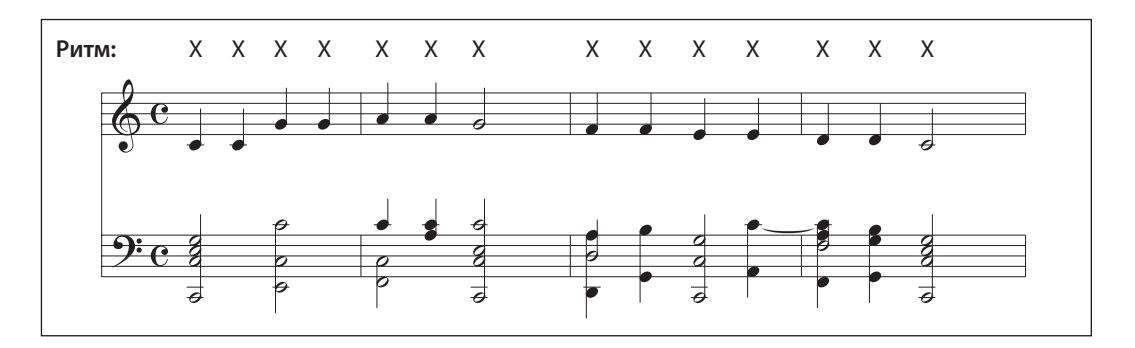

## **Сложный ("Skillful")**

**SK**

**MP**

**EB**

К этой категории относятся умеренно сложные и сложные произведения. Вам потребуется одновременно отстукивать и ритм мелодии, и ритм аккомпанемента.

В качестве примера приведен "Вальс цветов" Чайковского.

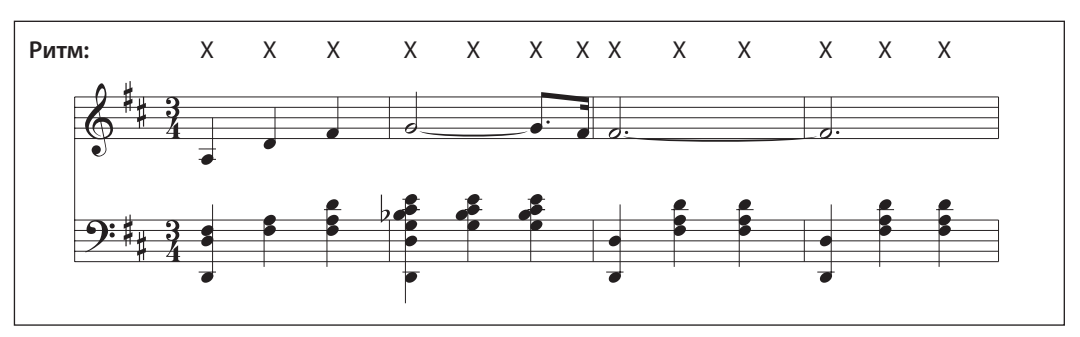

Коллекция пьес **Коллекция пьес**

## **Список произведений Concert Magic**

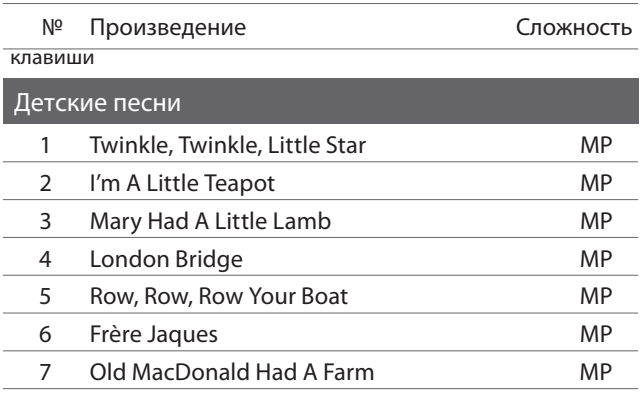

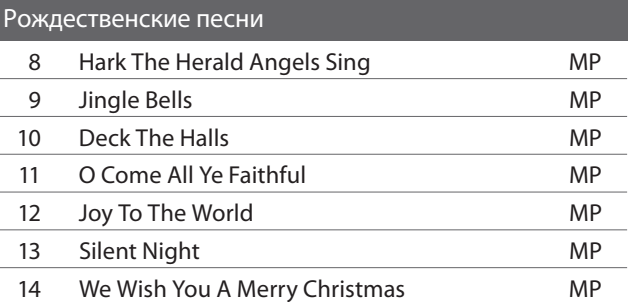

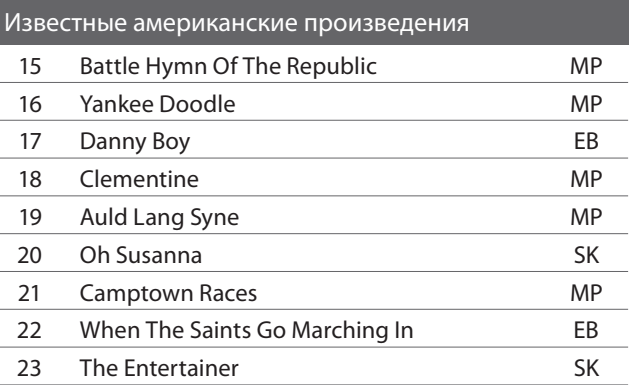

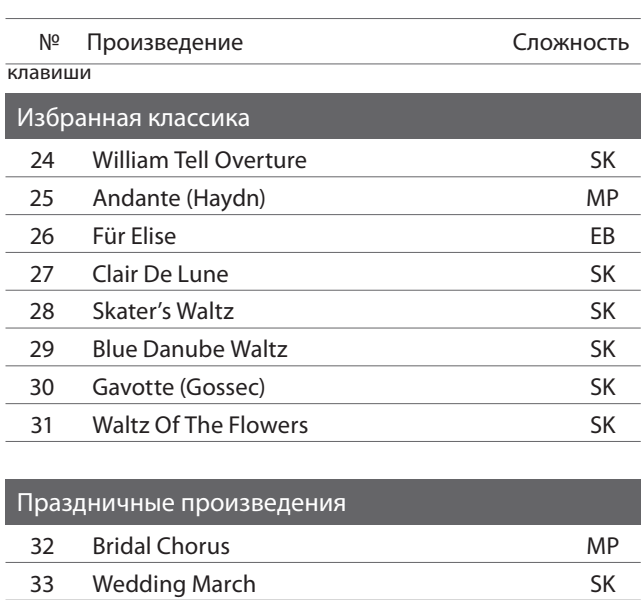

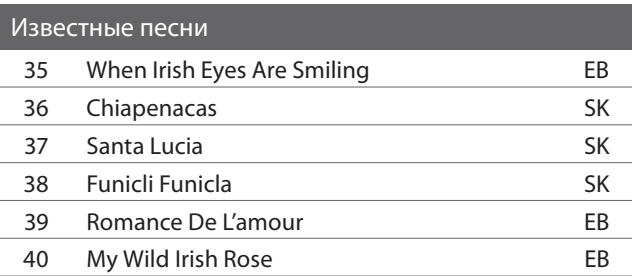

Pomp And Circumstance SK

**Данная функция позволяет самым трудолюбивым пианистам заниматься по встроенной коллекции учебных пьес. Вы можете отдельно отрабатывать партии правой и левой руки и изменять темп для совершенствования особо трудных пассажей.**

**Полный список учебных пьес вы найдете на странице 49 данного руководства.**

## **■ Учебные пьесы**

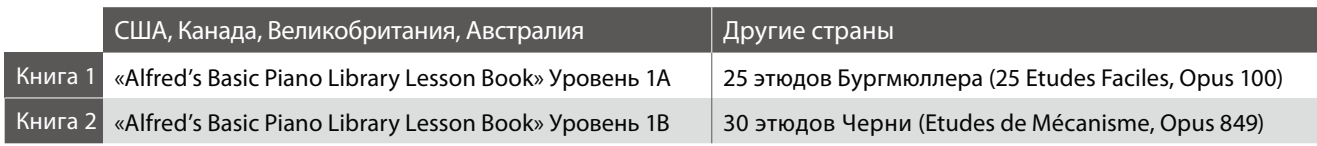

\* Учебники продаются отдельно - более подробную информацию вы найдете на странице 50.

## **1 Выбор учебника/пьесы**

## ■ Режим обучения

Нажмите кнопку LESSON.

Загорится светоответствующий светодиод, и автоматически включится тембр Concert Grand.

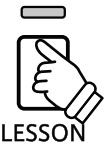

## **■ Выбор пьесы из первого учебника**

#### *В режиме обучения:*

Удерживая кнопку LESSON, нажмите белую клавишу, соответствующую требуемой песне.

## **■ Выбор пьесы из второго учебника**

#### *В режиме обучения:*

Удерживая кнопку LESSON, нажмите крайнюю слева черную клавишу, а затем - белую клавишу, соответствующую требуемой песне.

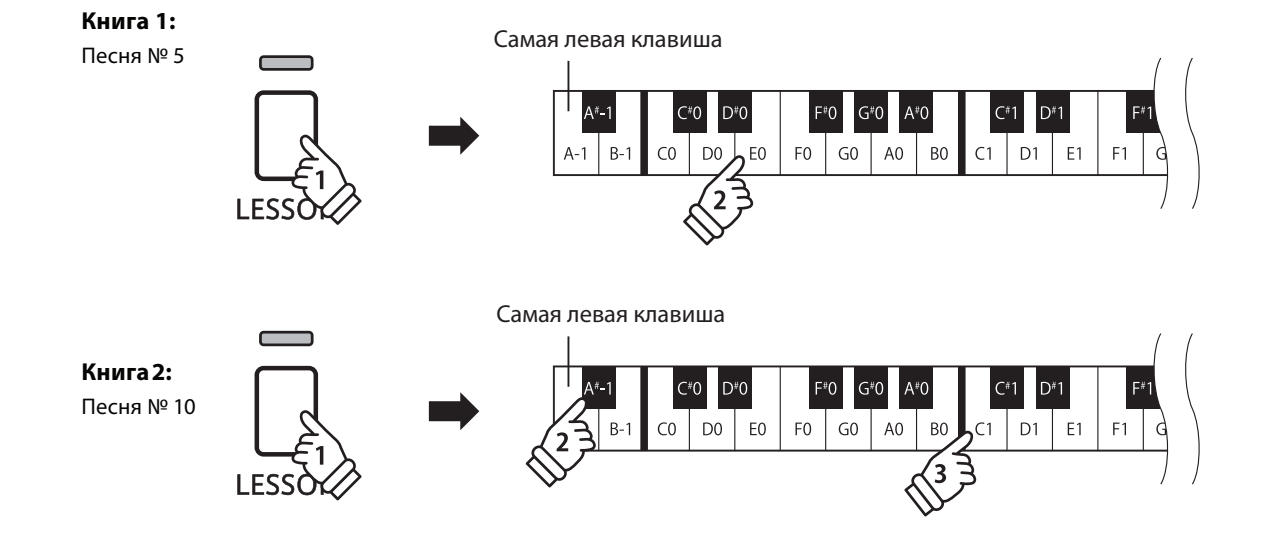

## **2 Прослушивание выбранной учебной пьесы**

**На этой странице объясняется, как запускать и останавливать воспроизведение пьесы, и настраивать ее темп.**

#### **■ Воспроизведение пьесы**

*После выбора учебника и пьесы:*

Нажмите кнопку PLAY/STOP.

Загорится ее светодиод, и начнется отсчет такта перед воспроизведением.

В процессе воспроизведения вы можете включить/выключить метроном, нажав кнопку METRONOME.

\* Размер и темп ритмического аккомпанемента будут соответст вовать воспроизводимой пьесе.

## **■ Настройка темпа**

#### *Во время воспроизведения:*

Удерживая кнопку METRONOME, введите требуемое значение темпа, нажимая первые 12 белых клавиш слева. Затем отпустите кнопку METRONOME .

\* Вы можете регулировать скорость воспроизведения в пределах от 10 до 300 ударов в минуту.

\* Вы можете ввести точное значение темпа или регулировать его плавно.

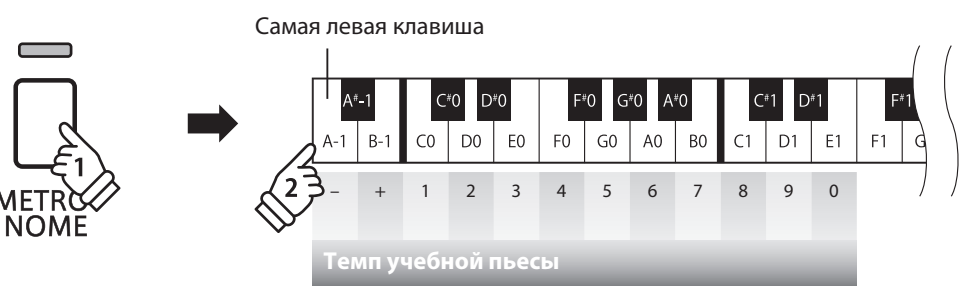

#### **Способ 1:**

Удерживая кнопку METRONOME, нажмите клавиши 1, 5 и 0, чтобы выбрать темп 150 ударов в минуту, или 8 и 5, чтобы выбрать темп 85 ударов в минуту.

#### **Способ 2:**

Удерживая кнопку METRONOME, нажимайте клавиши +/- для изменения темпа с шагом в 2 удара в минуту.

#### **Остановка и продолжение воспроизведения**

#### *Во время воспроизведения:*

Чтобы остановить воспроизведение, нажмите кнопку PLAY/STOP.

Снова нажмите кнопку PLAY/STOP.

Начнется отсчет такта перед тем, как возобновится воспроизведение с предыдущей позиции. Чтобы вернуться к началу пьесы, в течение двух секунд удерживайте кнопку PLAY/STOP, или повторно выберите ее.

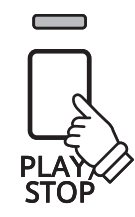

е -

**Коллекция пьес**

**Коллекция пьес** 

## **3 Раздельное разучивание партий правой и левой руки**

**На этой странице объясняется, как изменить громкость партии левой или правой руки, чтобы разучивать каждую партию отдельно.**

**Светодиоды кнопок METRONOME и SOUND SELECT обозначают, какая партия заглушена, а какая - слышна.**

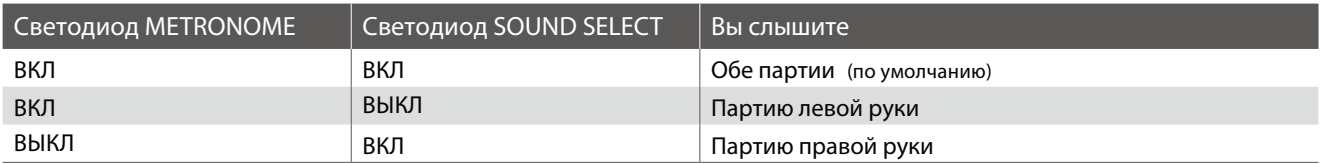

#### **■ Выбор/заглушение партий**

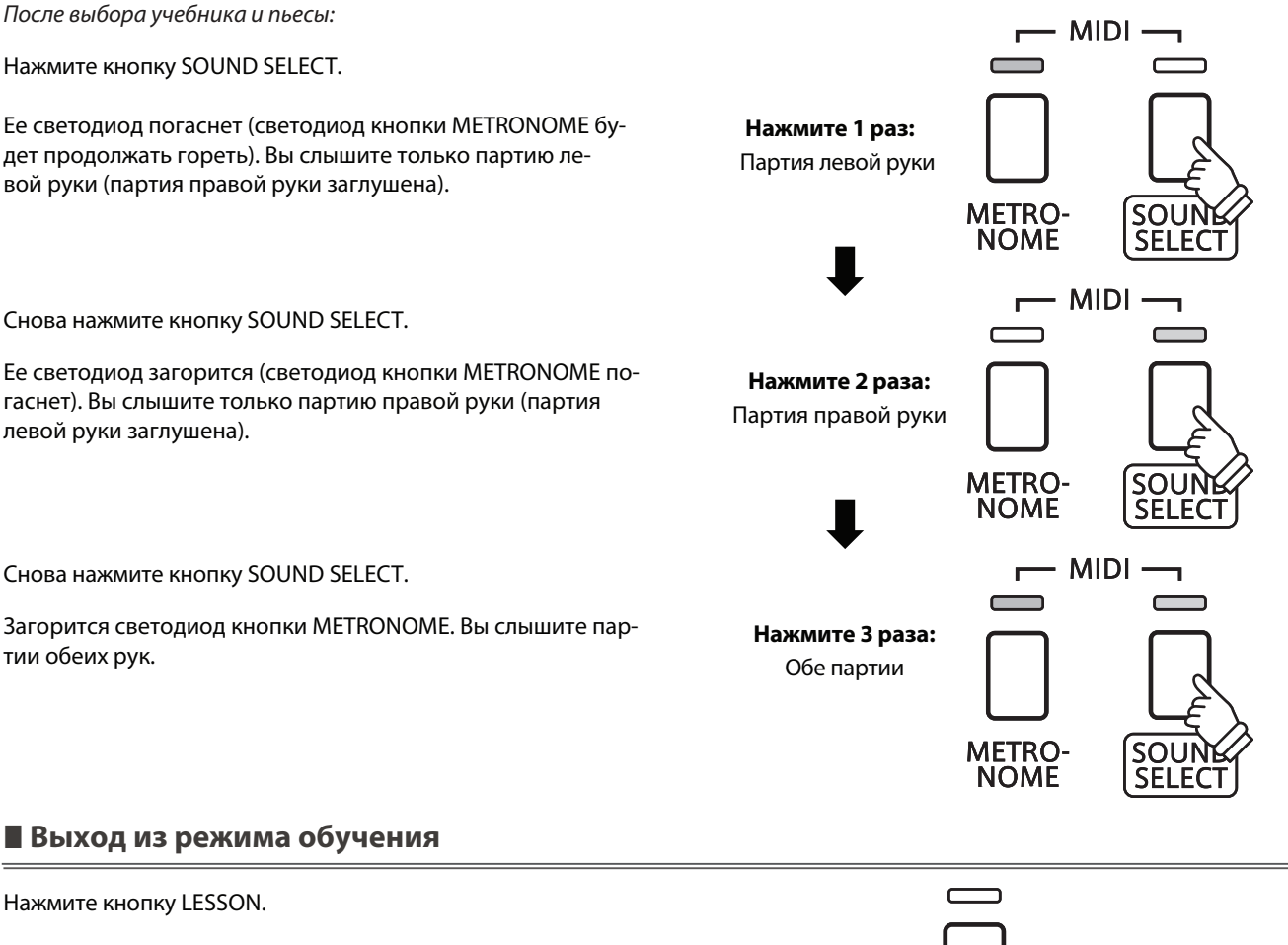

Ее светодиод погаснет, и устройство вернется к обычному функционированию.

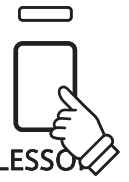

## **Записывающее устройство**

**Цифровое пиано СN24 позволяет вам записывать до 3 файлов и сохранять их во внутренней памяти, после чего вы можете воспроизвести любой из них одним нажатием кнопки.**

## **1Запись произведения**

#### **1. Режим записи**

Нажмите кнопку REC.

Ее светодиод начнет мигать, обозначая, что устройство перешло в режим записи.

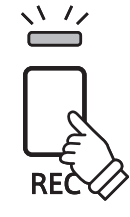

### **2. Выбор ячейки для записи**

Удерживая кнопку REC, нажмите одну из первых трех белых клавиш, которые соответствуют ячейкам памяти.

\* Если вы выбираете ячейку, в которую уже была произведена запись, записанное в эту ячейку произведение будет автоматически удалено.

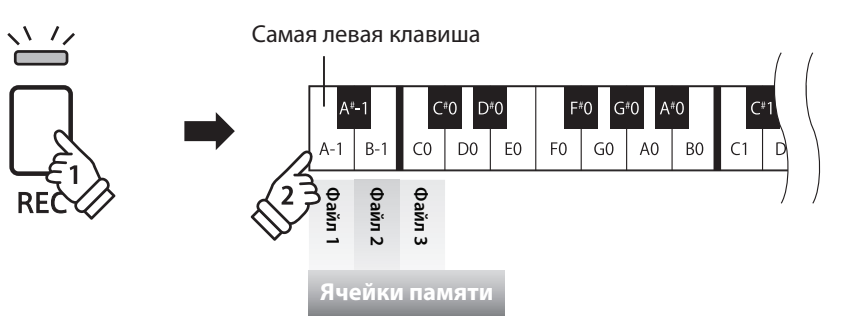

## **3. Запись**

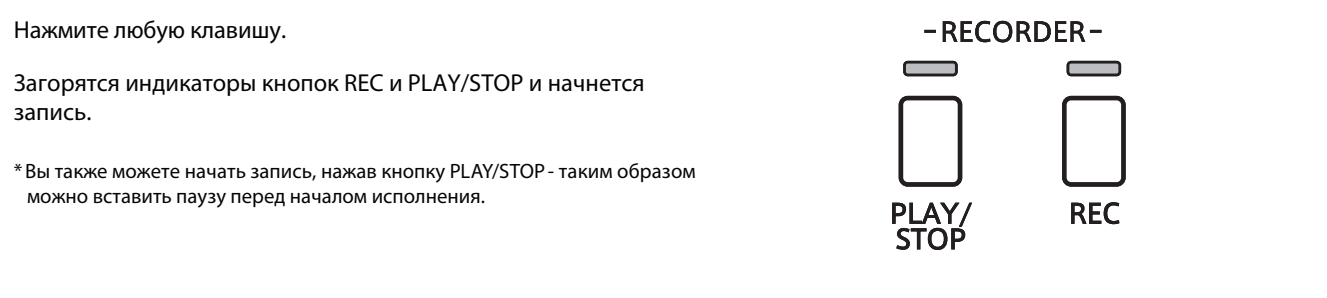

### **4. Окончание записи**

Нажмите кнопку PLAY/STOP.

Индикаторы кнопок REC и PLAY/STOP начнут мигать, и файл будет сохранен во внутреннюю память инструмента.

\* Не выключайте пианино во время сохранения файла.

\* \* Объем памяти цифрового пиано СN24 составляет примерно 15000 нот. Нажатия кнопок и педалей считаются за ноты. При заполнении памяти запись останавливается, и все ноты, сыгранные до этого момента, автоматически сохраняются в память инструмента. \*

\* Записи исполнений остаются в памяти СN24 и после выключения инструмента.

### **1. Воспроизведение записи**

Нажмите кнопку PLAY/STOP.

Загорится ее светодиод, и начнется воспроизведение выбранной пьесы.

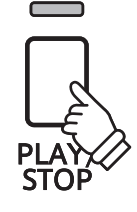

## **2. Воспроизведение файла из другой ячейки**

Удерживая кнопку PLAY/STOP, нажмите клавишу, на которую назначена нужная вам ячейка.

\* Воспроизведение начнется, когда вы отпустите кнопку PLAY/STOP.

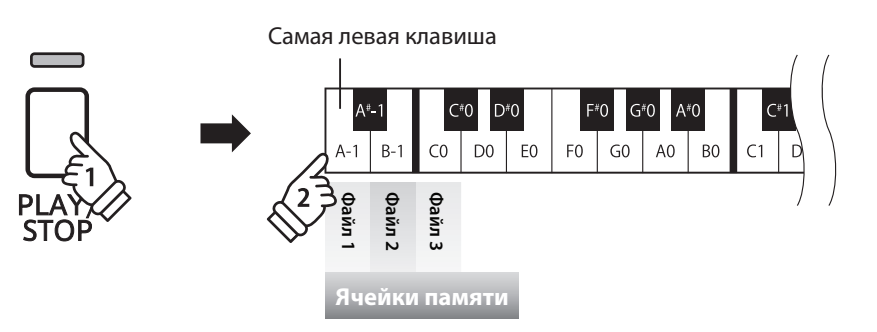

## **3 Удаление записи**

 **Внимание: это действие удаляет все файлы из внутренней памяти инструмента. Его нельзя отменить.**

## **■ Удаление файлов**

Удерживая кнопки REC и PLAY/STOP, выключите и снова включите инструмент. Все файлы будут удалены.

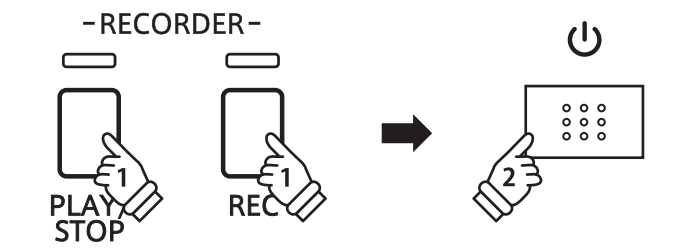

**Вы можете настроить различные параметры звучания и работы цифрового пиано CN24.**

## **Настройки**

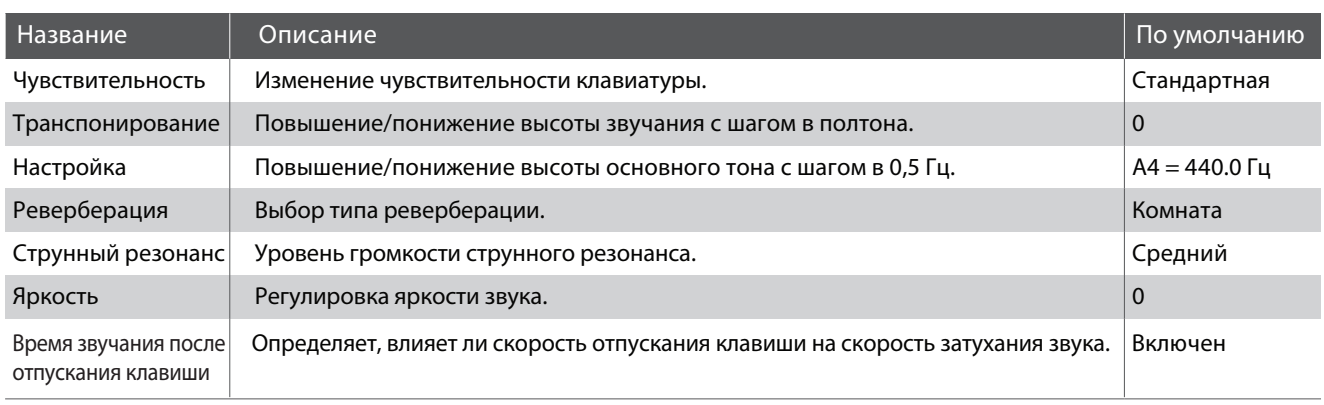

## **Изменение настроек**

Удерживая кнопку SOUND SELECT, нажмите клавишу, на которую назначен соответствующий параметр.

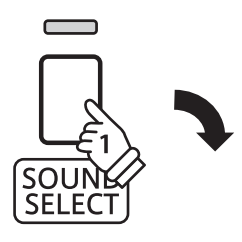

Самая левая клавиша

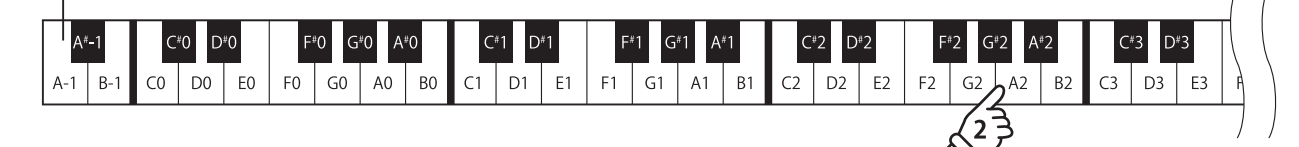

## **1 Чувствительность клавиатуры**

**Как и акустические инструменты, цифровое пиано СN24 дает более громкий звук при сильном нажатии клавиши, и более тихий - при нежном касании. Громкость и тембральный характер меняются в зависимости от энергичности и скорости исполнения - в цифровых пиано это свойство называется «чувствительностью клавиатуры».**

**Настройка этого параметра позволяют изменять чувствительность клавиатуры. Всего предлагается четыре возможных варианта готовых настроек.**

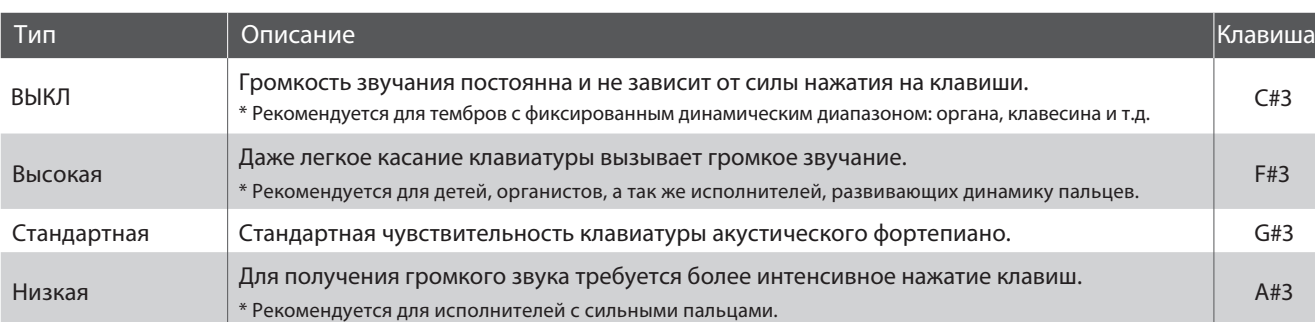

## **Типы чувствительности клавиатуры**

## **Смена типа чувствительности**

Удерживая кнопку SOUND SELECT, нажмите клавишу, соответствующую желаемому типу чувствительности.

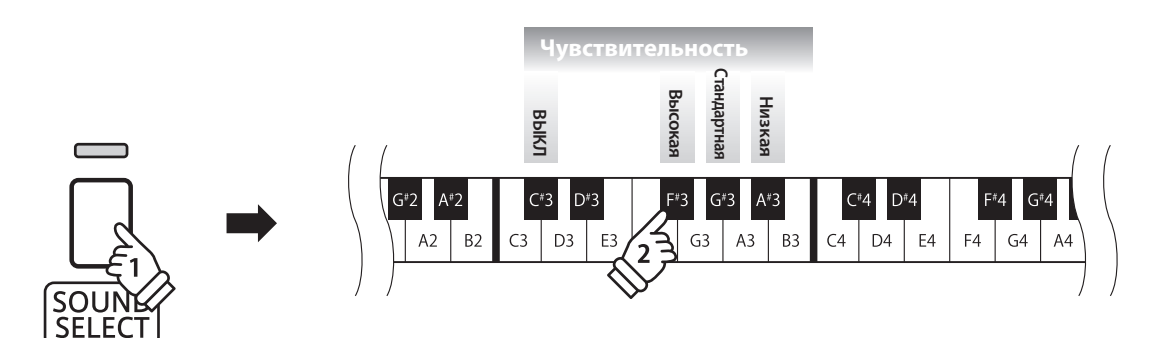

## **2 Транспонирование**

**Функция транспонирования позволяет изменять высоту звучания клавиатуры цифрового пиано СN24 с шагом в полтона. Эта функция особенно полезна при аккомпанировании инструменту с другим строем или для исполнения произведения в тональности, отличной от исходной. После транспонирования вы можете играть в привычной тональности, но звучать при этом будет выбранная.**

## **Настройка транспонирования**

Удерживая кнопку, SOUND SELECT нажимайте клавиши -/+, чтобы повысить или понизить уровень звучания клавиатуры.

- \* Транспонирование строя возможно в диапазоне от –6 до +5 полутонов.
- \* Чтобы включить/выключить транспонирование, нажмите клавишу, соответствующую ВКЛ/ВЫКЛ.

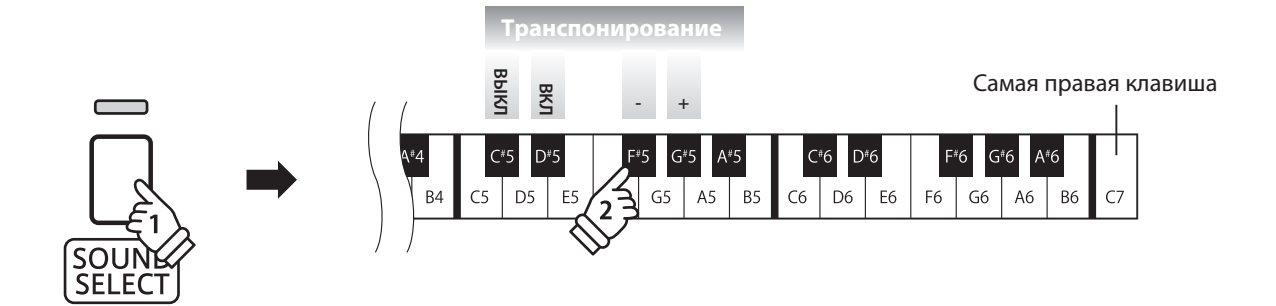

## **3 Настройка**

**С помощью настройки (Tuning) можно изменить общую высоту звучания цифрового пиано СN24 с шагом в 0,5 Гц. Эта возможность может вам пригодиться при аккомпанировании другому инструменту.**

## ■ Способ 1

Удерживая кнопку SOUND SELECT, введите клавишами нужное вам значение частоты для ноты «Ля» первой октавы.

\* Вы можете регулировать высоту звучания для ноты «Ля» первой октавы в пределах от 427 до 453 Гц.

\* Чтобы вернуть значение настройки A=440Гц, нажмите клавишу «Сброс».

## ■ Способ 2

Удерживая кнопку SOUND SELECT, нажимайте клавиши + и -, чтобы повысить или понизить высоту звучания с шагом в 0,5Гц.

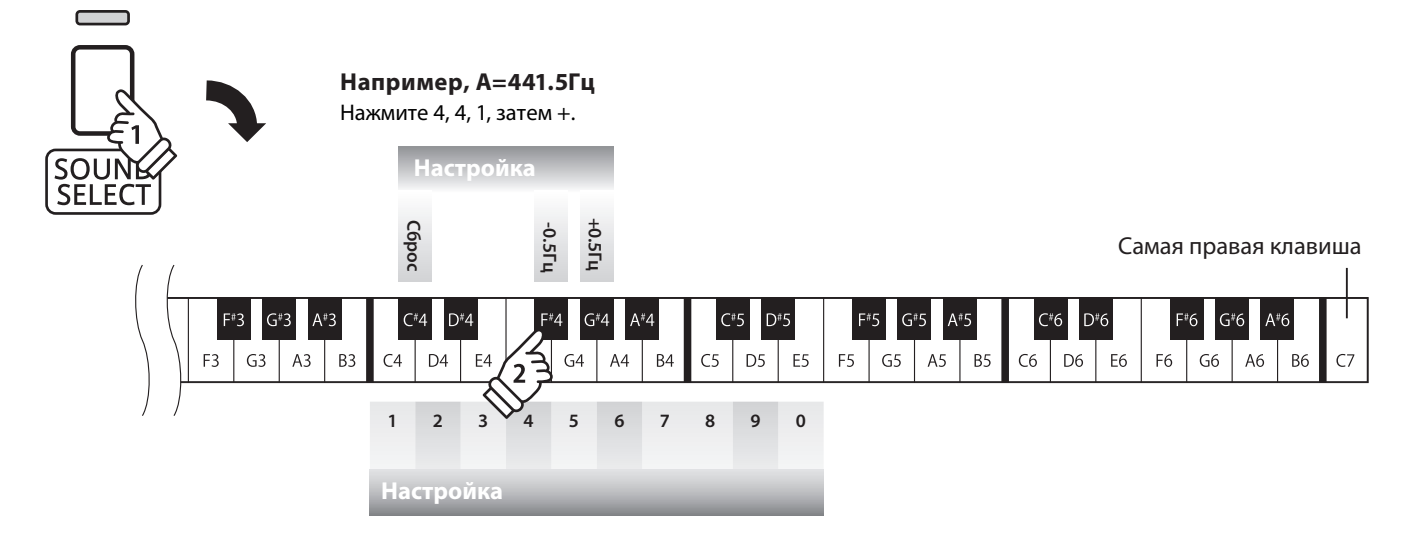

## **4 Реверберация**

**Функция реверберации придает звучанию объем, моделируя акустическое пространство различных помещений - комнаты, сцены, концертного зала. При выборе тембра нужный тип реверберации выбирается автоматически, но вы можете настраивать этот параметр и вручную.**

## **Типы реверберации**

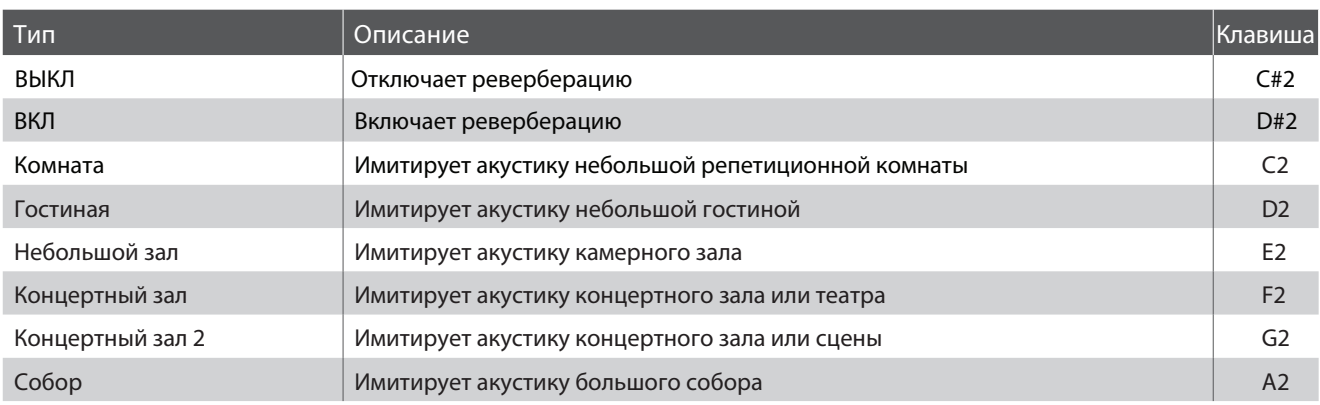

## **Выбор типа реверберации**

Удерживая кнопку SOUND SELECT, нажмите клавишу, на которую назначен нужный вам тип реверберации.

\* Чтобы включить/выключить реверберацию, нажмите клавишу ВКЛ/ВЫКЛ.

\* Если реверберация выключена, она автоматически включится при выборе одного из типов.

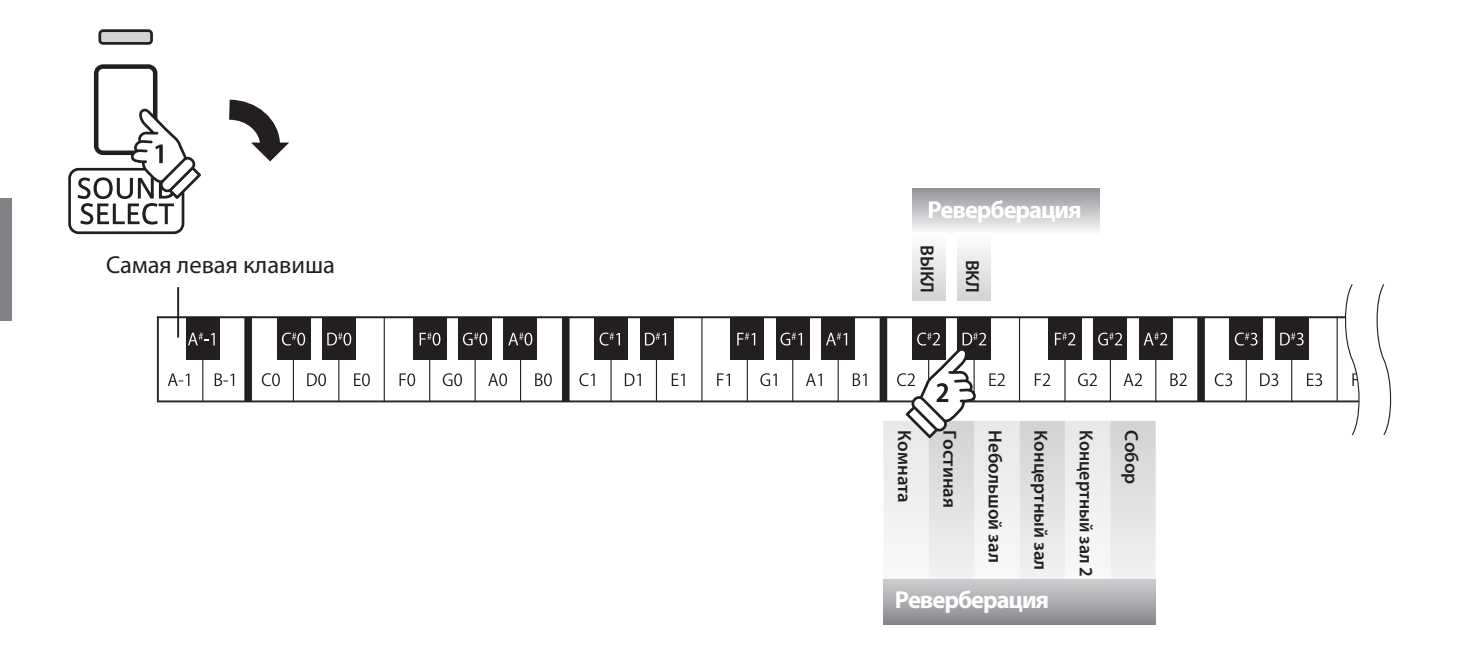

## **5 Резонанс струн при нажатии правой педали**

**При нажатии правой педали акустического пианино все демпферы поднимаются, позволяя струнам свободно вибрировать. Если в этот момент взять ноту или аккорд, это вызовет отклик не только соответствующих струн, но и резонанс других.**

**Цифровые пиано СN24 воссоздают этот феномен, а настройка резонанса струн при нажатии правой педали позволяет регулировать уровень этого эффекта.**

### **Резонанс струн при нажатии правой педали**

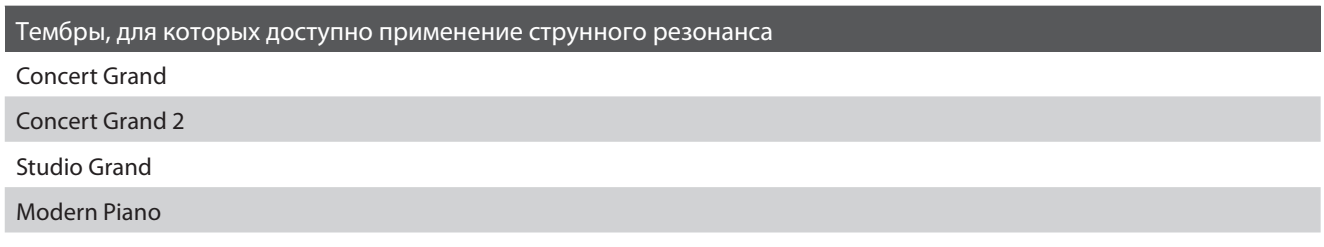

#### **Типы резонанса струн при нажатии правой педали**

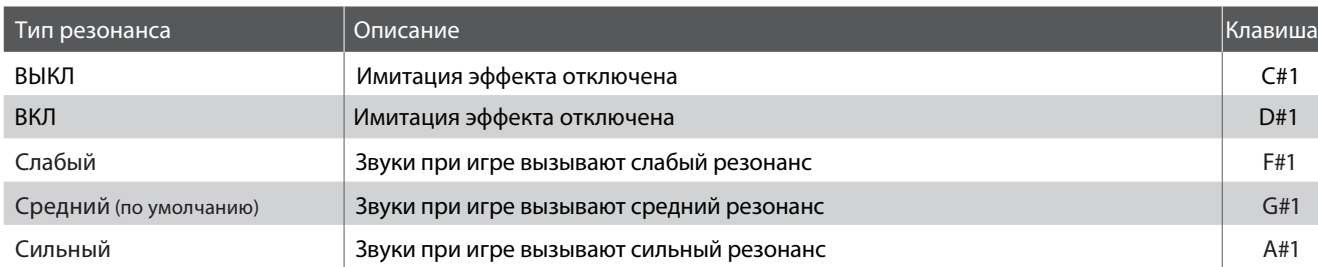

## **Смена типа резонанса**

Удерживая кнопку SOUND SELECT, нажмите клавишу, соответствующую нужному типу струнного резонанса.

\* Чтобы включить/выключить эффект резонанса струн при нажатии правой педали, нажмите клавишу ВКЛ/ВЫКЛ.

\* Если эффект резонанса струн выключен, он автоматически включится при выборе одного из типов.

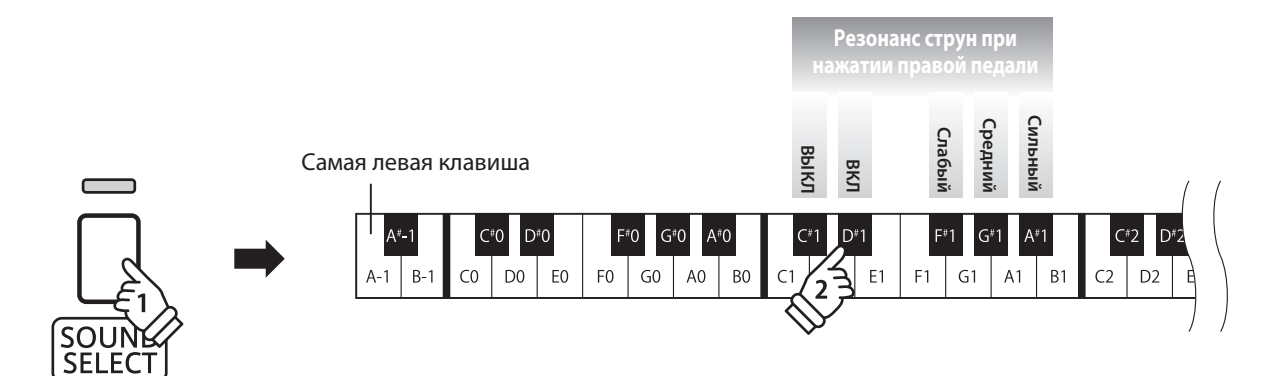

## **6 Озвончение**

**Эта настройка управляет тембром звучания цифрового пиано CN24.**

### **• Настройка озвончения**

Удерживая кнопку SOUND SELECT, нажимайте клавиши, соответствующие -/+ для изменения тембра звучания.

\* Значение этого параметра может быть установлено в диапазоне от -10 до +10, при этом значение +10 соответствует наиболее яркому звучанию \* Чтобы вернуть инструмент к оригинальному звучанию, нажмите клавишу «ВЫКЛ»

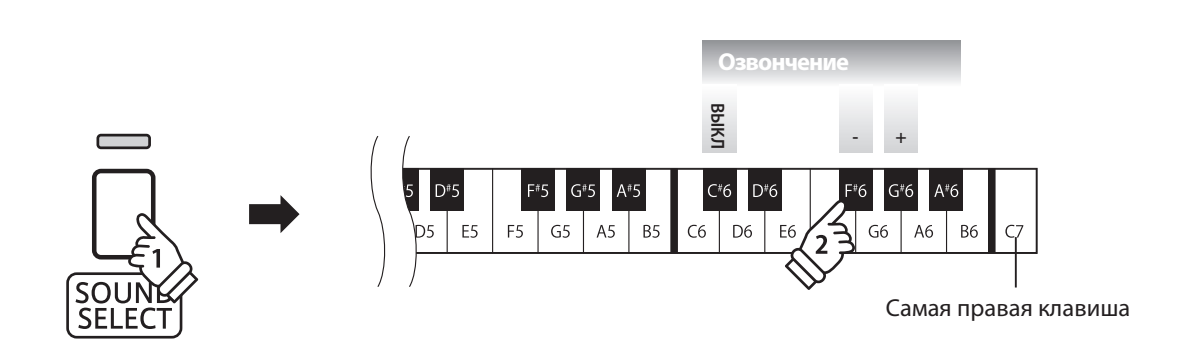

## **7 Время звучания после отпускания клавиши**

**Этот параметр определяет, будет ли влиять скорость отпускания клавиши на продолжительность затухания звука. При быстром отпускании клавиши (например, при игре стаккато) затухание звука может быть короче, чем при плавном.**

## **Настройка эффекта времени звучания после отпускания клавиши**

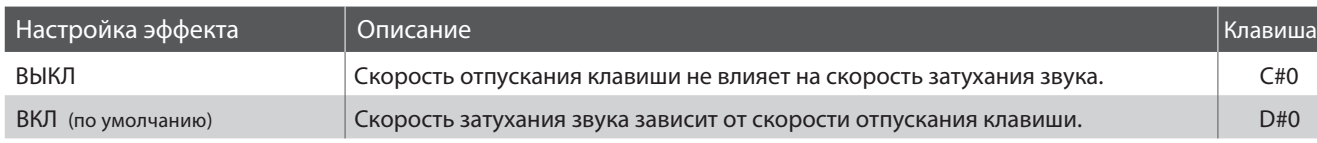

## **Включение и отключение эффекта**

Удерживая кнопку SOUND SELECT, нажмите клавишу, соответствующую необходимому значению.

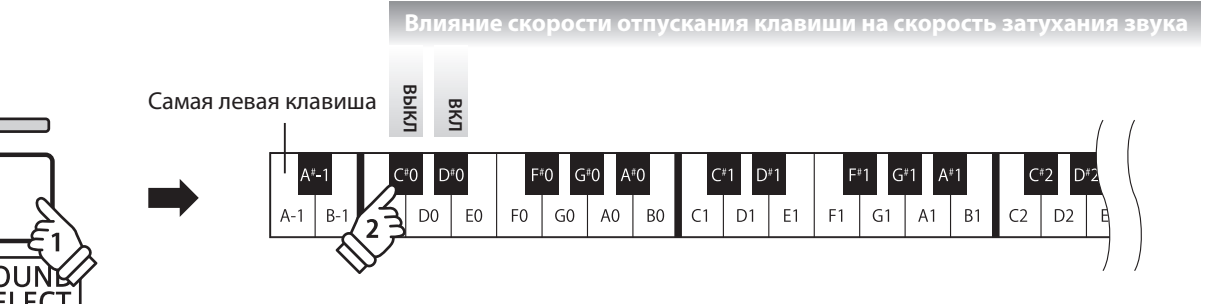

**MIDIрасшифровывается как «Musical InstrumentDigital Interface»,международный стандарт соединения музыкальных инструментов, компьютеров и других устройств для обмена музыкальными данными.**

## ¢**Порты MIDI**

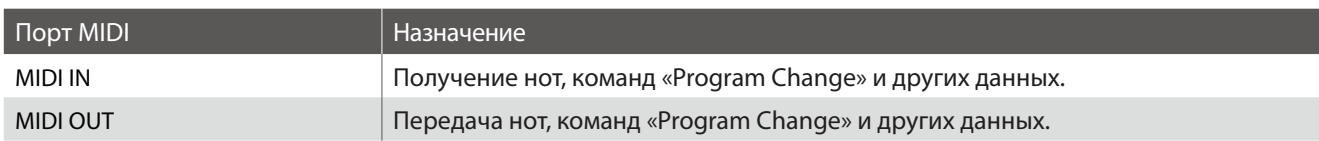

## **■Каналы MIDI**

Каналы MIDI используются для обмена данными с устройствами MIDI - это каналы получения (MIDI IN) и передачи (MIDI OUT). Большинство инструментов и устройств MIDI оборудованы и входными (IN), и выходными (OUT) разъемами MIDI и могут передавать и принимать данные в формате MIDI. Входные каналы используются для получения данных MIDI от устройств MIDI, а выходные - для передачи данных MIDI.

На данной иллюстрации изображены три музыкальных инструмента, соединенных с помощью MIDI.

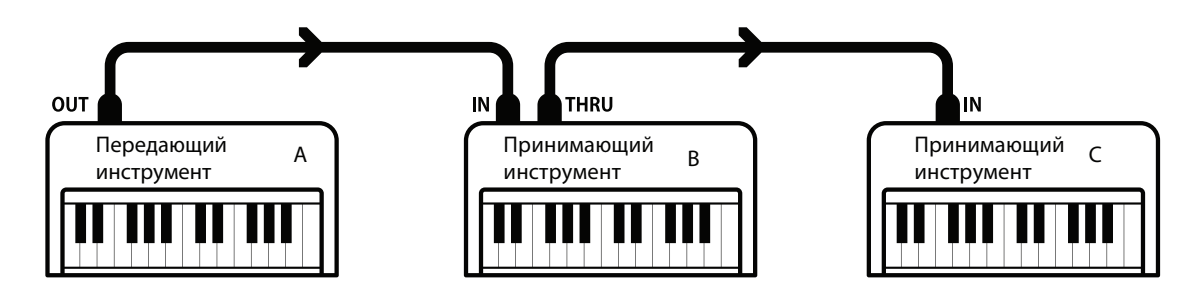

Передающий инструмент А посылает информацию с клавиатуры принимающим инструментам В и С. Информация приходит принимающим инструментам В и С.

Принимающие инструменты В и С отреагируют на присылаемые команды MIDI, если их принимающие каналы соответствуют каналам передающего инструмента А.

Если каналы не соответствуют друг другу, принимающие инструменты В и С не отреагируют на присылаемые команды MIDI.

Для приема и передачи могут быть использованы каналы от 1 до 16.

#### **■ Запись/воспроизведение с помощью секвенсера**

При подключении к секвенсеру цифровые пиано СN24 могут быть использованы для записи и воспроизведения многоканальных произведений с одновременным использованием различных каналов для воспроизведения различных тембров.

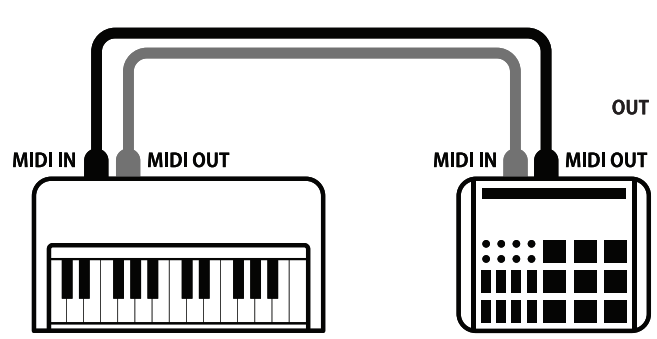

**Секвенсер**

## **Функции MIDI**

Цифровое пиано CN24 поддерживает следующие функции MIDI:

#### Прием/передача нот

Прием/передача информации о нажимаемых нотах на/с внешних инструментов или устройств, подключенных по MIDI.

#### Настройка канала приема/передачи

Настройка канала приема/передачи в диапазоне от 1 до 16.

#### Прием/передача системных данных Exclusive

Прием/передача системных настроек.

#### Настройки мультитембрального режима

Прием многоканальных данных MIDI от инструментов или устройств, подключенных по MIDI.

\* Должен быть включен мультитембральный режим.

Прием/передача команд Program Change

Прием/передача команд «Program Change» на/с внешних инструментов или устройств, подключенных по MIDI.

#### Прием/передача сигналов педалей

Прием/передача сигналов педалей сустейна, состенуто и заглушения от инструментов или устройств, подключенных по MIDI.

#### Получение данных об уровне громкости

Получение данных об уровне громкости от инструментов или устройств, подключенных по MIDI.

\* Для получения более подробной информации обратитесь к «Таблице реализации MIDI» на стр. 52 данного руководства.

## **■ Параметры MIDI**

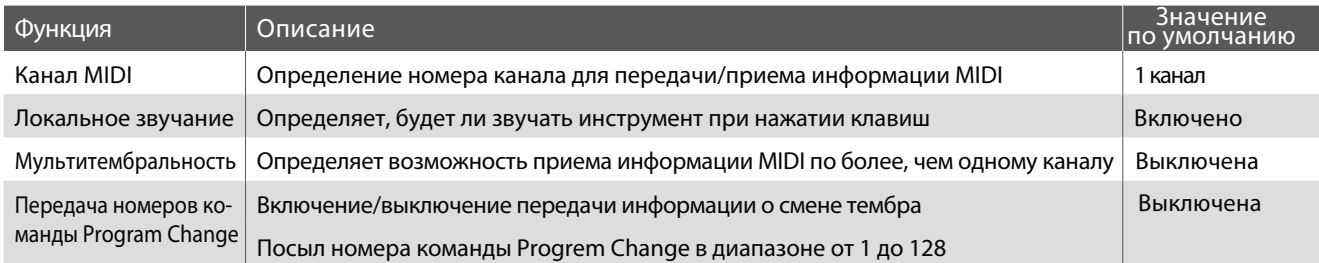

## ¢ **Управление функциями MIDI**

Одновременно нажмите и удерживайте кнопки METRONOME и SOUND SELECT, затем нажмите одну или несколько клавиш, соответствующих нужной функции.

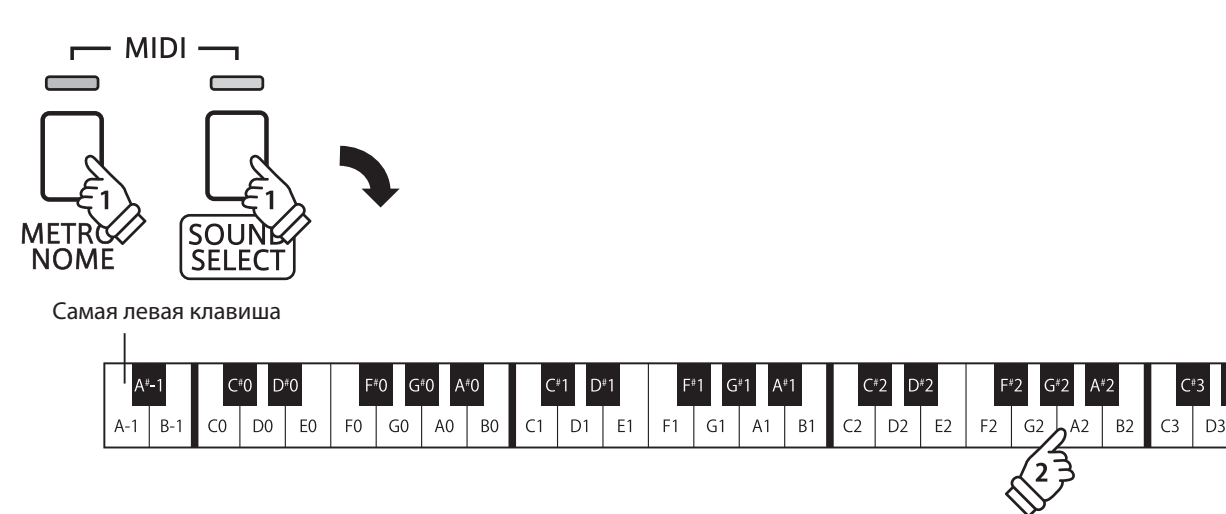

## **1 Канал MIDI (передача/прием)**

**Функция «MIDI Channel» позволяет определить номер канала для передачи/приема. Выбранный канал будет использоваться как для передачи, так и для приема данных (нельзя назначить для приема и передачи различные каналы).** 

## **Смена канала MIDI**

Одновременно нажмите и удерживайте кнопки METRONOME и SOUND SELECT, затем нажмите клавишу, соответствующую нужному номеру канала MIDI.

\* Номер канала можно установить в диапазоне от 1 до 16.

\* По умолчанию при включении инструмента выбирается канал 1.

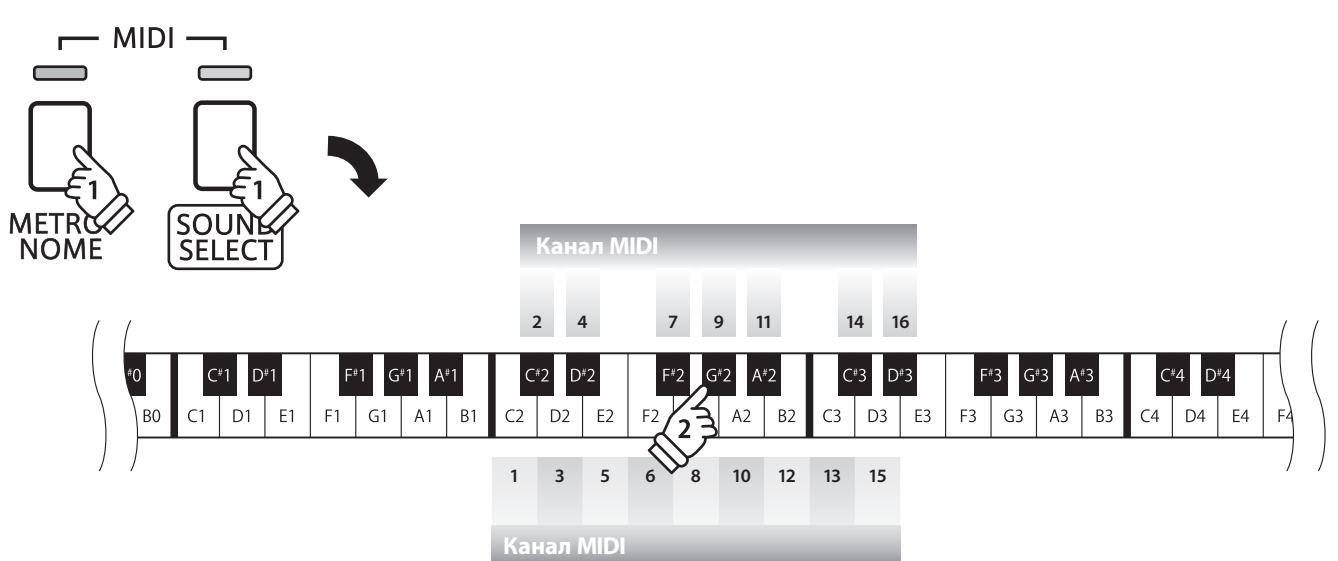

## **2 Отключение локального звучания**

**Эта функция определяет, будет ли инструмент звучать при нажатии клавиш. Она может пригодиться при управлении внешними устройствами MIDI с помощью цифрового пиано CN24.**

### **■ Параметры локального звучания**

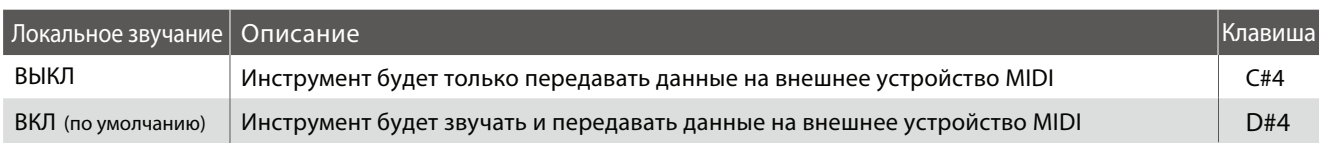

### **■ Включение/отключение локального звучания**

Одновременно нажмите и удерживайте кнопки METRONOME и SOUND SELECT, затем нажмите клавишу, соответствующую нужному значению параметра.

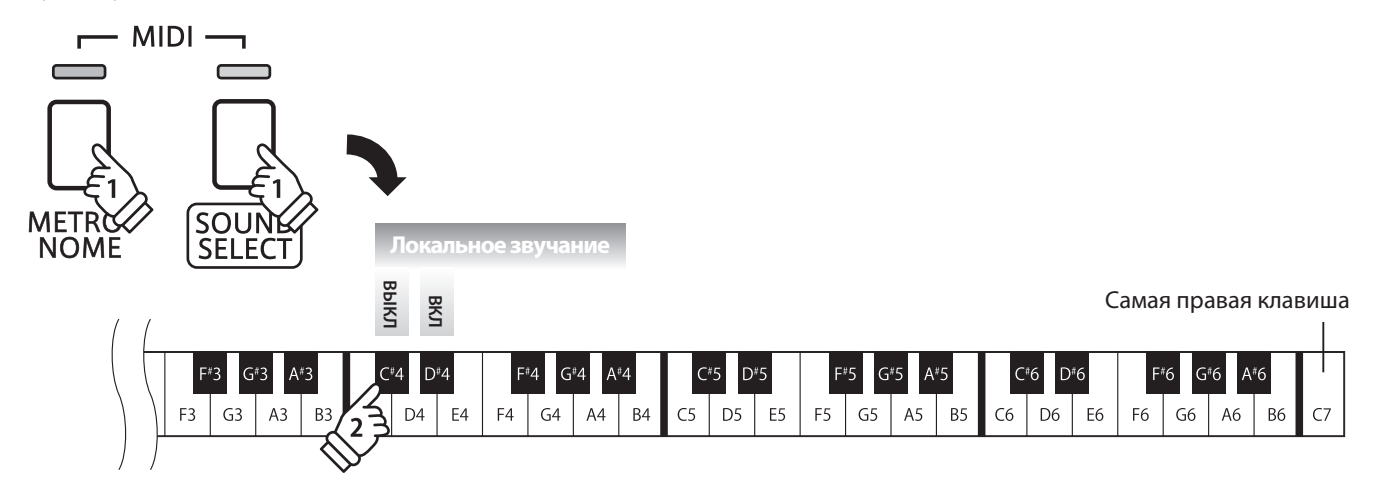

## **3 Мультитембральный режим**

**Эта функция определяет, может ли цифровое пиано СN24 принимать данные MIDI по более чем одному каналу MIDI одновременно. Это позволяет воспроизводить с помощью инструмента многоканальные и многотембровые произведения с внешних устройств MIDI.**

## **■ Параметры мультитембрального режима**

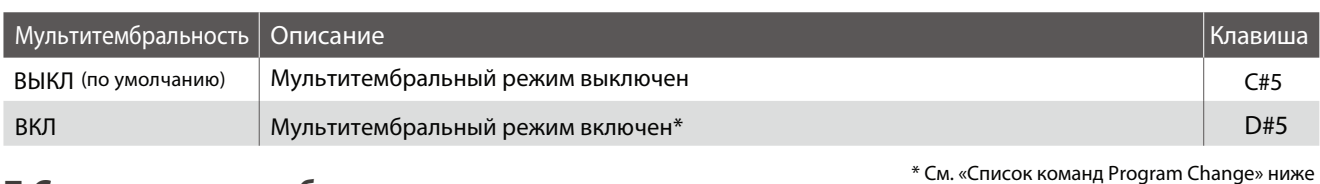

## **■ Смена мультитембрального режима**

Одновременно нажмите и удерживайте кнопки METRONOME и SOUND SELECT, затем нажмите клавишу, соответствующую нужному значению мультитембрального режима

\* При включенном мультитембральном режиме данные MIDI, принимаемые по 10 каналу, не исполняются.

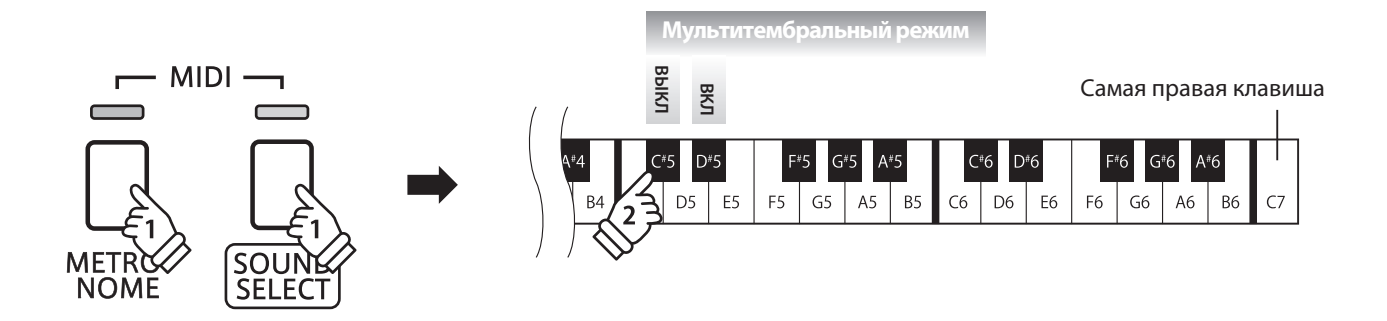

## **Список команд Program Change**

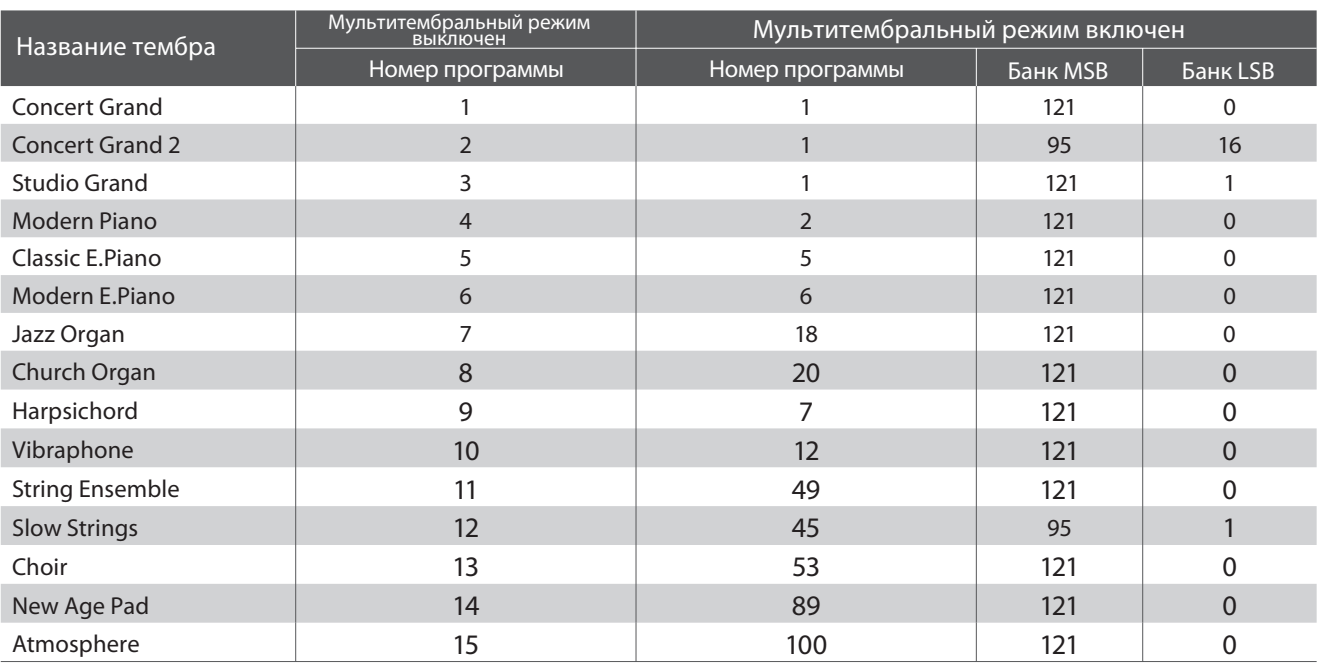

## **4 Передача номера команды Program Change**

**Этот параметр определяет, будет ли цифровое пиано CN24 передавать команду Program Change внешним устройствам MIDI при смене тембра. Также возможен посыл команды Program Change с номером от 1 до 128 для смены тембра на подключенном устройстве MIDI.**

## **Значения параметра передачи команды Program Change**

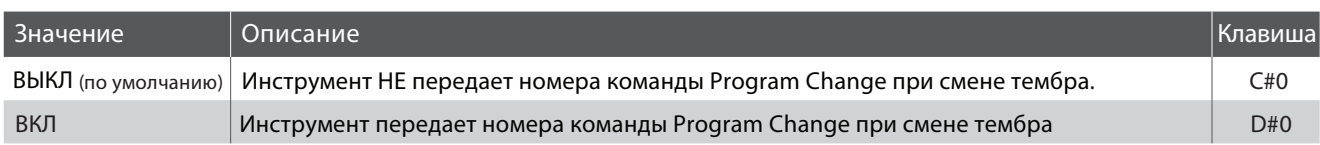

### **Включение/выключение передачи номеров команды Program Change**

Одновременно нажмите и удерживайте кнопки METRONOME и SOUND SELECT, затем нажмите клавишу, соответствующую нужному значению параметра передачи номеров команды Program Change.

## **Посыл номера команды Program Change**

Одновременно нажмите и удерживайте кнопки METRONOME и SOUND SELECT, затем введите номер команды Program Change с помощью клавиш, соответствующих нужным цифрам.

\* Номер передаваемой команды Program Change определяется тремя цифрами в диапазоне от 001 до 128.

\* Номер команды передается автоматически, как только нажата клавиша, соответствующая третьей цифре номера.

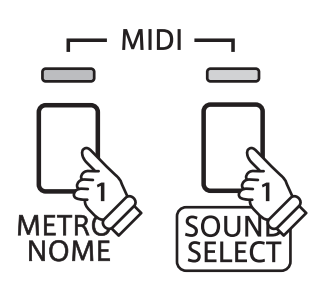

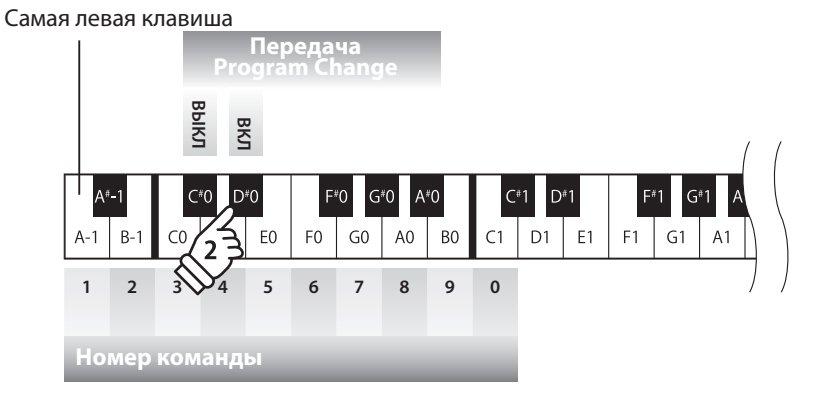

**Например: передайте команду № 064** Нажмите 0, 6 и 4

## **Настройки питания**

## **1 Автоматическое отключение питания**

**Цифровое пиано CN24 имеет встроенную функцию энергосбережения, позволяющую настроить автоматическое отключение питания после заданного периода времени бездействия.**

\* Параметры функции энергосбережения сохраняются в памяти при отключении питания и автоматически восстанавливаются при включении инструмента.

### **Настройка автоматического отключения питания**

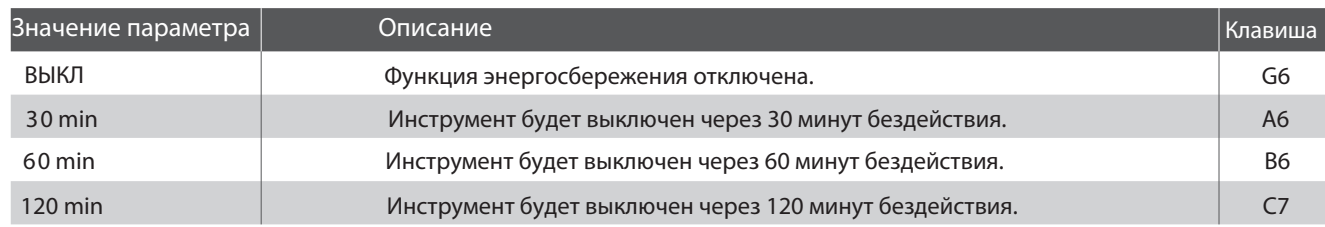

### **Выбор режима автоматического отключения питания**

Одновременно нажмите и удерживайте кнопки METRONOME и SOUND SELECT, затем нажмите клавишу, соответствующую требуемому значению параметра автоматического отключения питания.

\* Параметры автоматического отключения питания сохраняются в памяти при выключении инструмента и автоматически восстанавливаются при включении CN24.

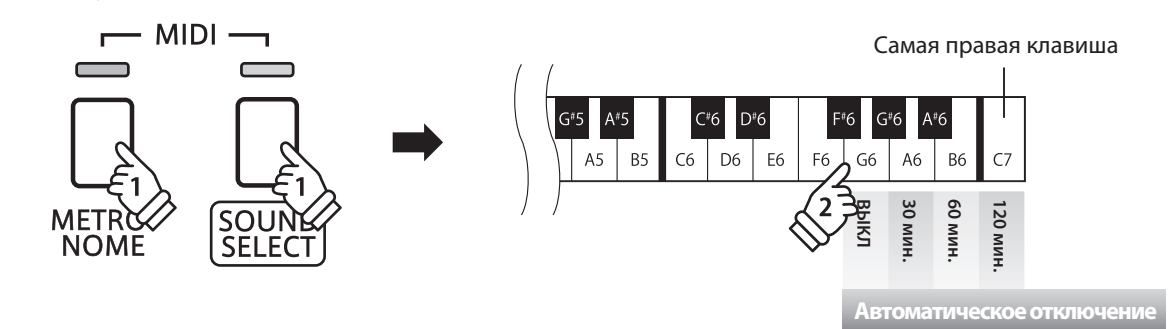

## **Подключение других устройств**

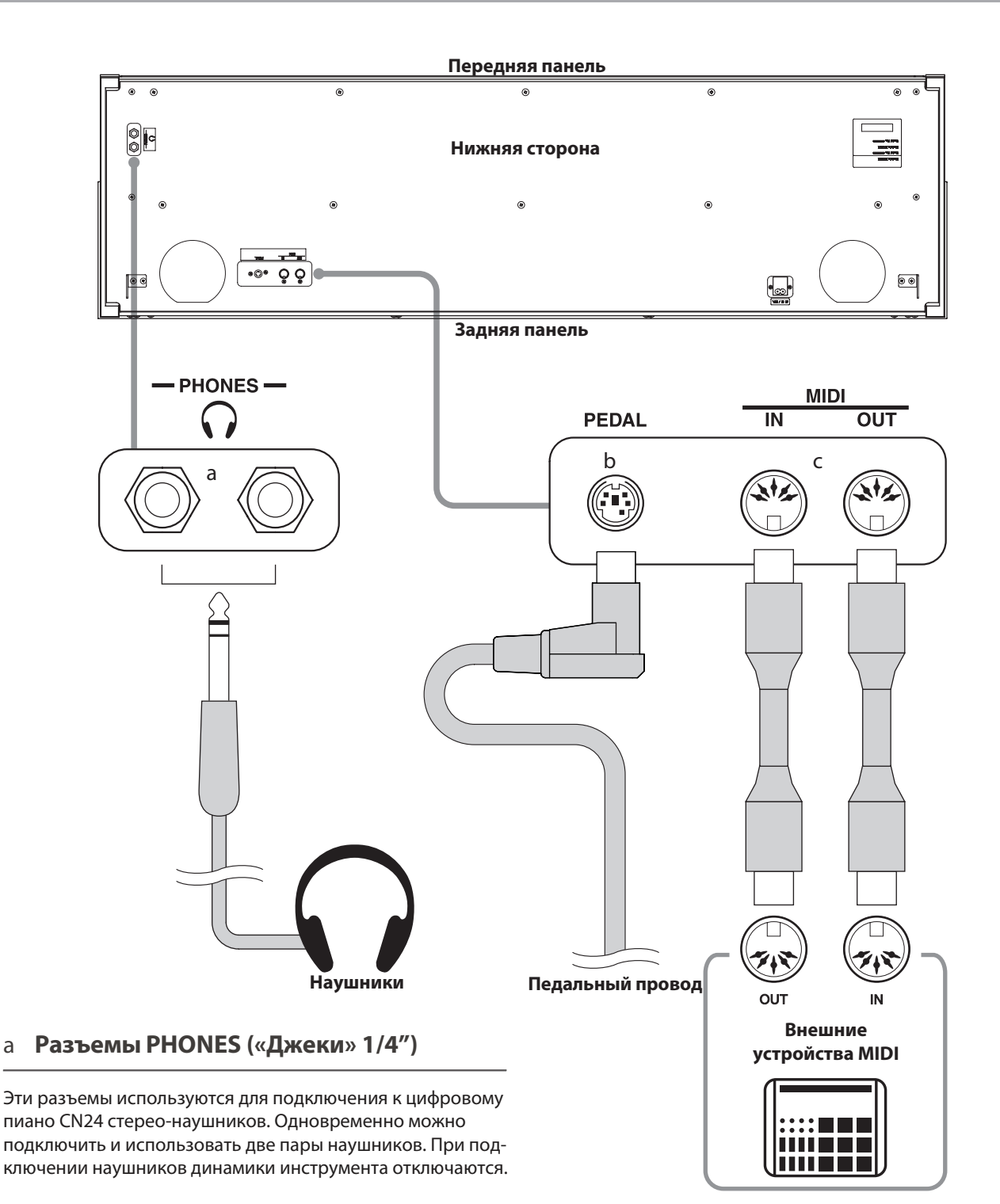

## b **Разъем PEDAL**

Используется для подключения к цифровому пиано CN24 педальной панели (см. страницу 39)

## c **Разъемы MIDI (IN/OUT)**

Эти разъемы применяются для подключения цифрового пиано CN24 к внешним устройствам или компьютерам с интерфейсом MIDI.

# **Разрешение проблем**

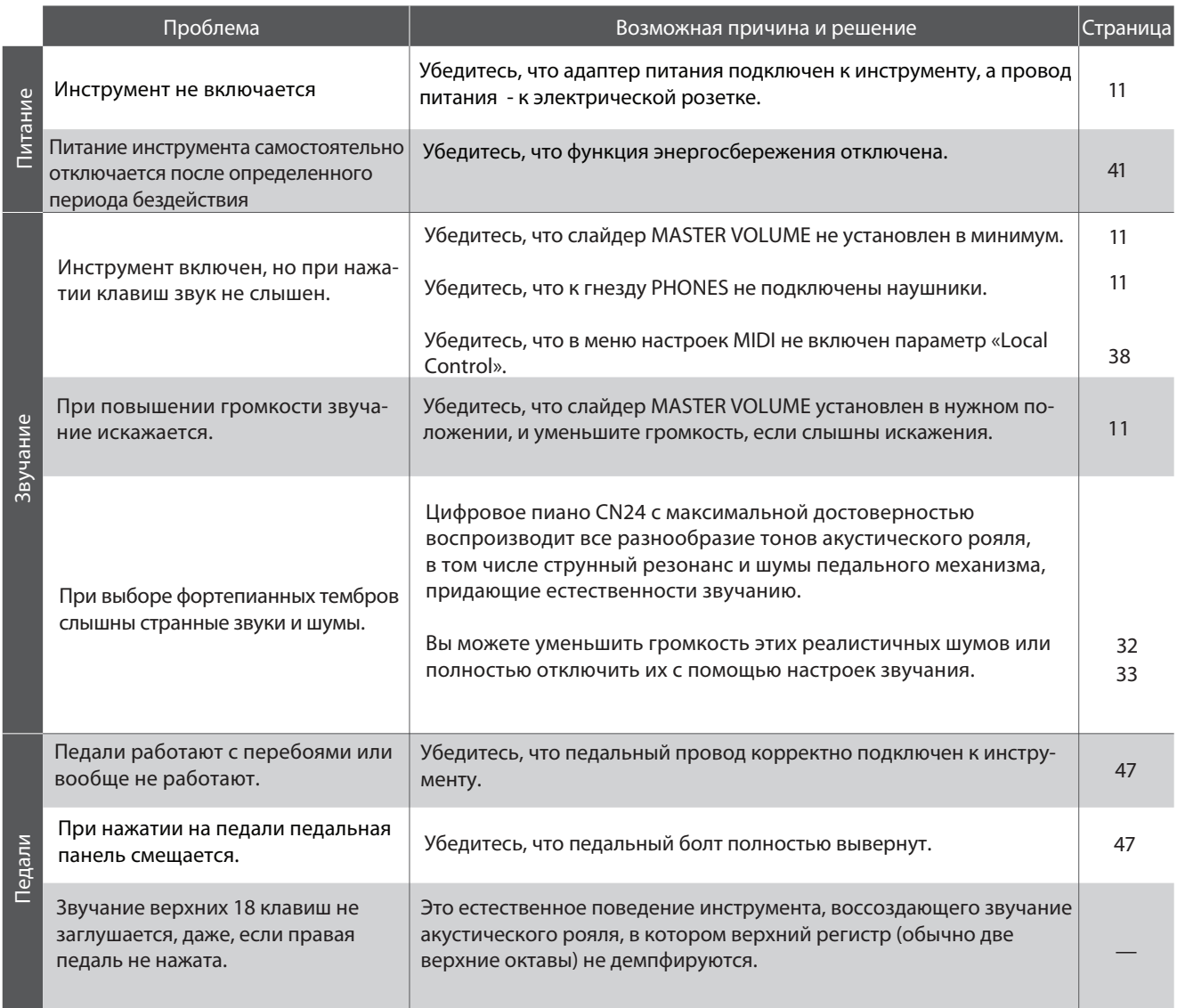

## **Руководство по сборке**

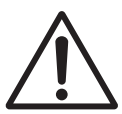

**Пожалуйста, внимательно прочитайте данное руководство перед сборкой цифрового пиано CN24. Обратите внимание, что для установки корпуса инструмента на подставку требуется не менее двух человек.**

### **• Комплект поставки**

Перед началом сборки цифрового пиано CN24 убедитесь в наличии всех деталей. Также для сборки вам потребуется крестовая отвертка (в комплект поставки не входит).

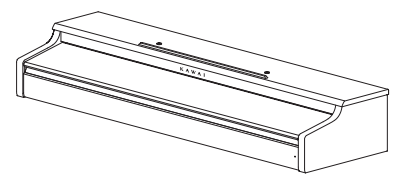

a Корпус инструмента

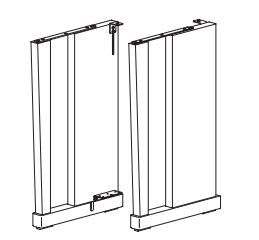

b Боковые панели (левая и правая)

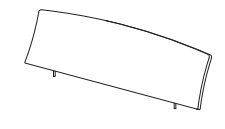

c Пюпитр

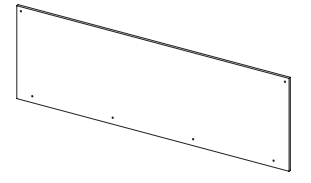

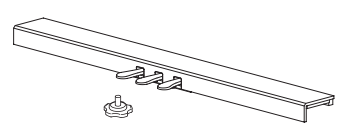

f Кабель питания d Задняя панель e Педальная панель и поддерживающий винт

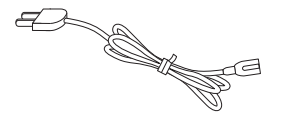

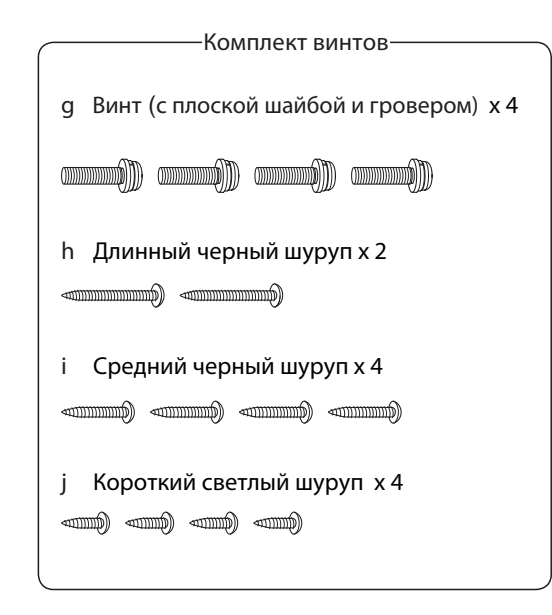

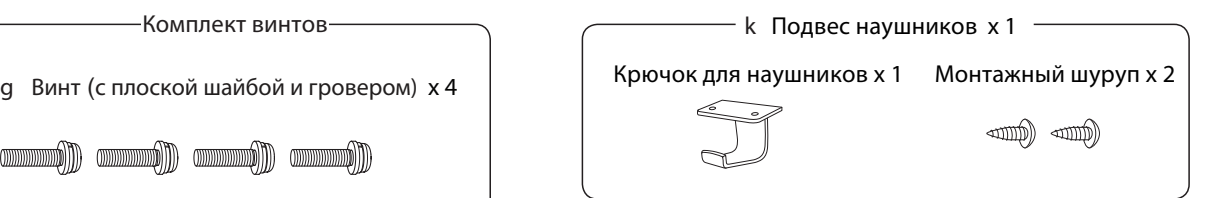

## **1. Монтаж боковых (b) и педальной (e) панелей**

Освободите педальный провод, подключенный к нижней части педальной панели (e).

Соедините педальную панель (e) с боковыми панелями (b) с помощью вспомогательных шурупов, расположенных по краям педальной панели. Убедитесь, что левая и правая боковые панели стоят на своих местах.

Убедитесь, что боковые и педальная панели плотно состыкованы, и между ними нет зазоров.

Вставьте четыре коротких светлых шурупа ( j) в отверстия (см. иллюстрацию) и крепко вкрутите их, скрепляя боковые и педальную панели.

## **2. Установка задней панели (d)**

Поставьте собранные боковые и педальную панели вертикально на пол.

\* Убедитесь, что поддерживающий винт установлен в педальной панели.

Присоедините заднюю панель (d) к боковым панелям с помощью четырех длинных черных шурупов (h). Не затягивайте шурупы до конца, оставляя 1-2 мм свободного хода.

После этого прикрепите заднюю панель к педальной панели четырьмя средними черными шурупами (i).

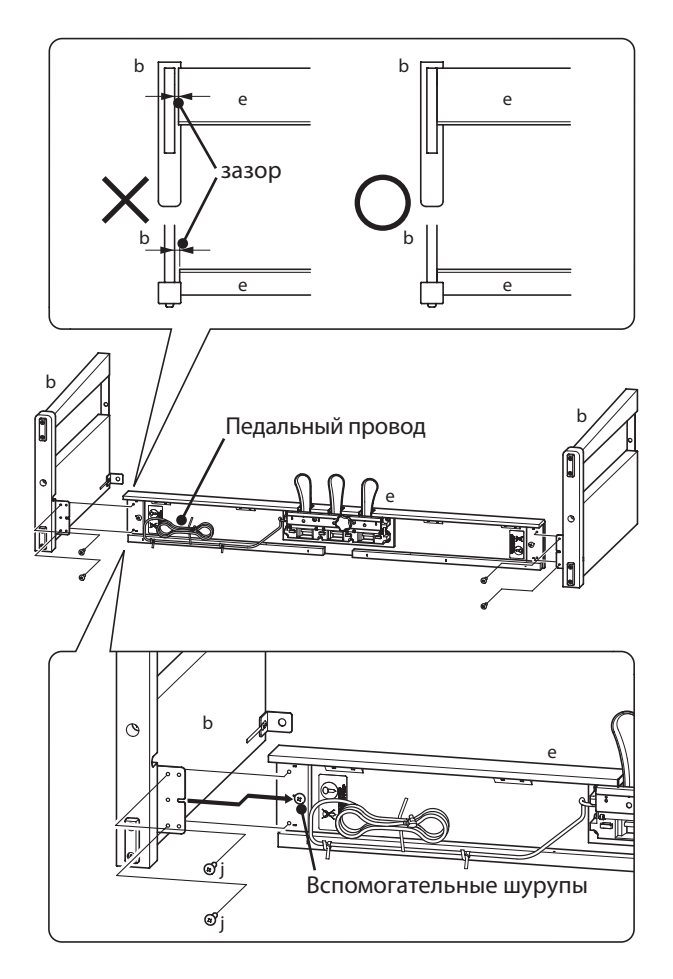

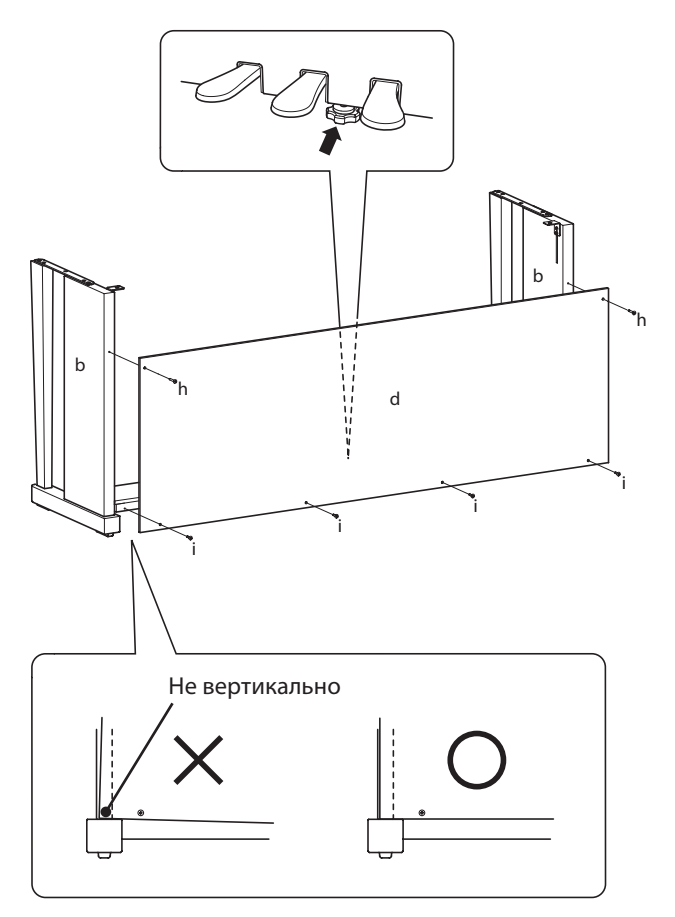

## **3.Установка корпуса (a)**

**Следующий этап сборки должны выполнять не менее двух человек.**

Поднимите корпус инструмента (a) и осторожно поставьте его на стойку.

Установите корпус так, чтобы при взгляде сверху были видны отверстия для винтов.

Плавно сдвигайте корпус назад до сцепления соединительных элементов корпуса и боковых панелей.

> **При установке корпуса соблюдайте осторожность, чтобы не прищемить пальцы.**

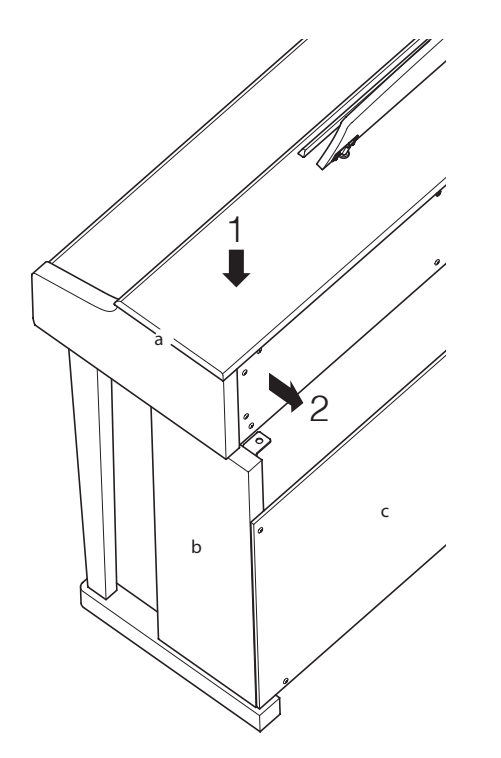

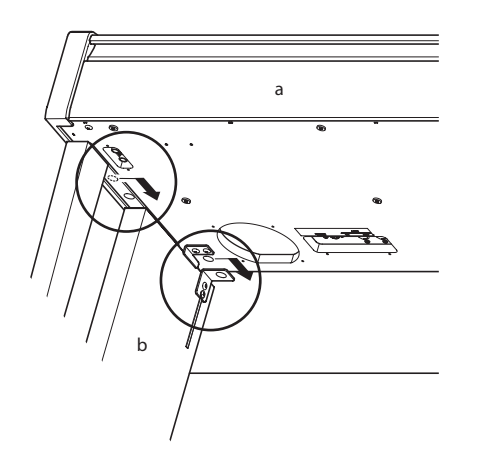

Закрепите корпус на стойке четырьмя винтами с плоскими шайбами и гроверами (g).

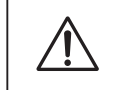

**Вкручивайте все винты крепко, чтобы корпус надежно держался на стойке. В противном случае возможны травмы.**

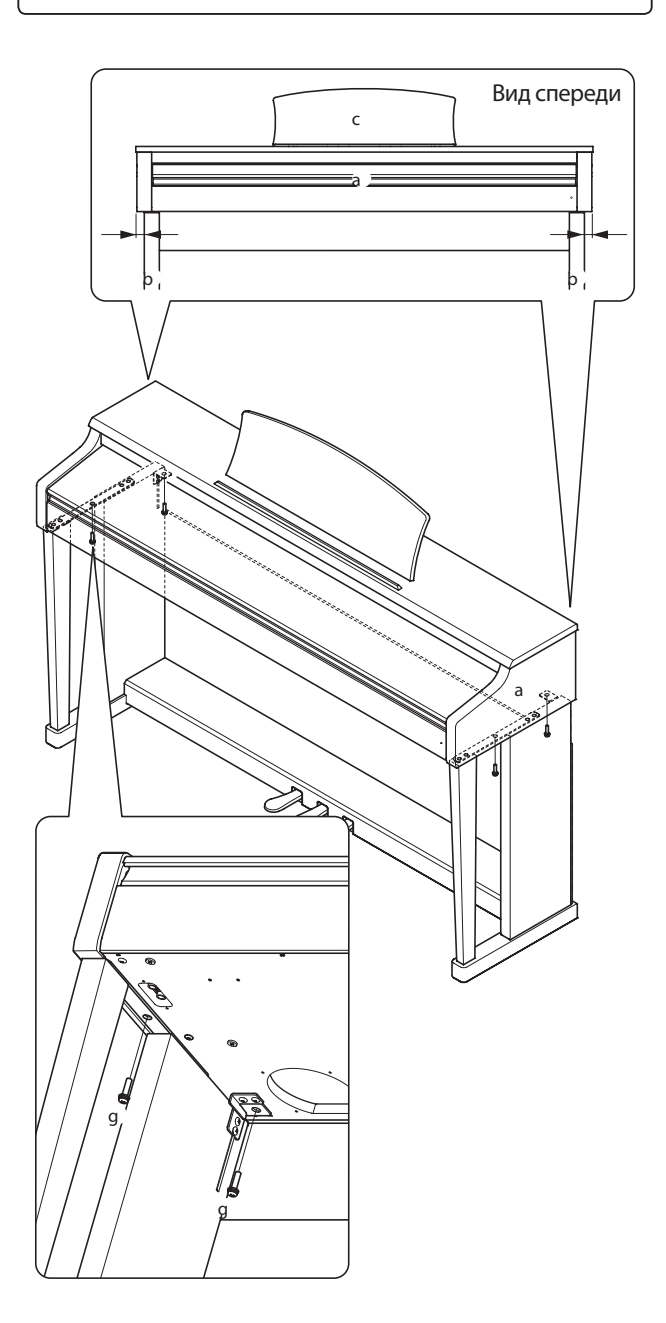

## **4.Подключение педального провода и кабеля питания**

Подключите педальный провод к разъему PEDAL на нижней стороне корпуса. Подключите адаптер питания (f) к разъему АC IN.

Используйте держатели для закрепления проводов.

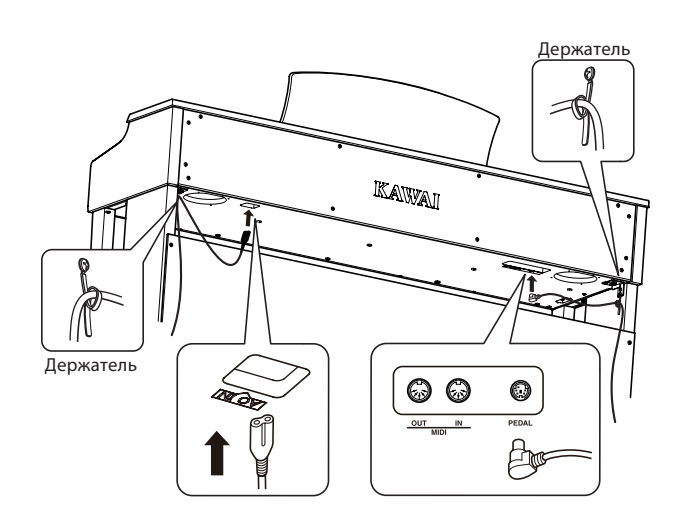

## **5.Установка пюпитра**

Вставьте пюпитр (с) в прорезь на верхней панели.

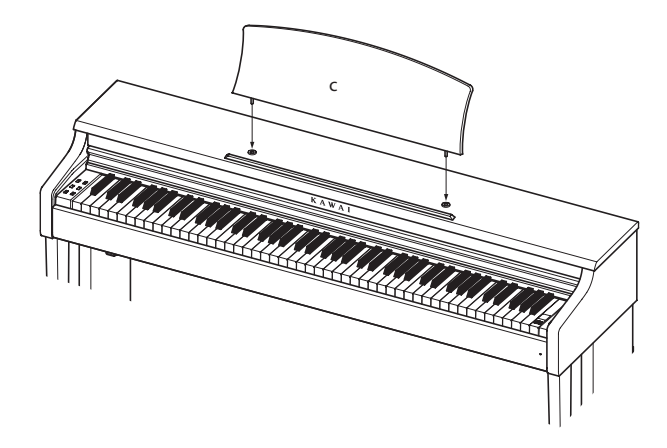

## **6.Крючок для наушников (необязательно)**

При желании вы можете прикрепить к нижней стороне корпуса крючок для наушников с помощью прилагающихся шурупов.

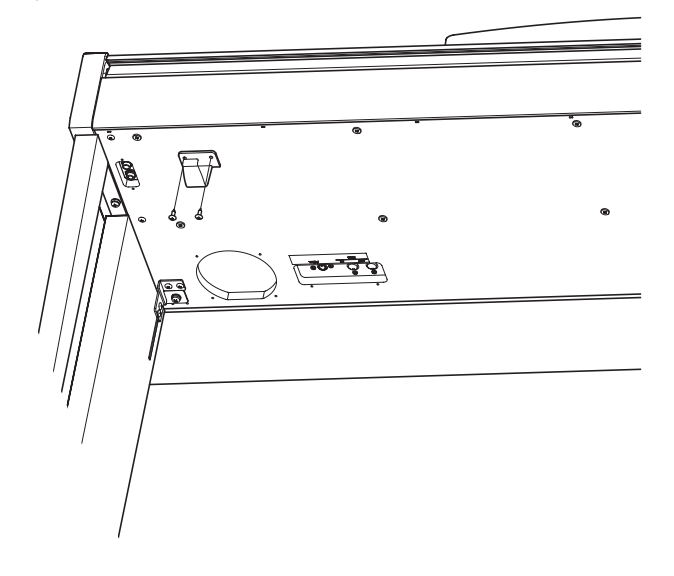

### **7. Регулировка педального винта**

Поворачивайте поддерживающий педальный винт против часовой стрелки, пока он не упрется в пол.

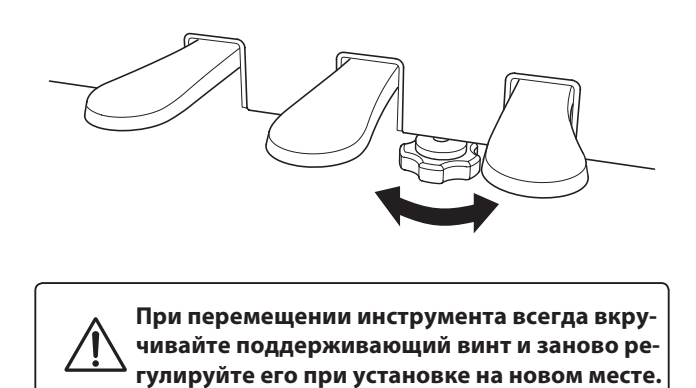

## **Список демонстрационных произведений**

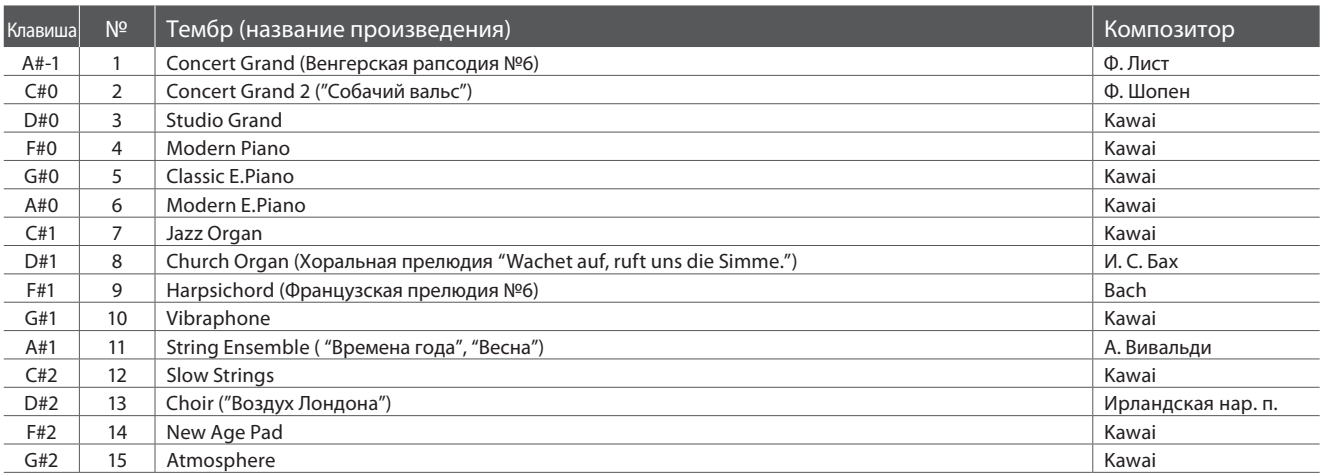

# **Список произведений Concert Magic**

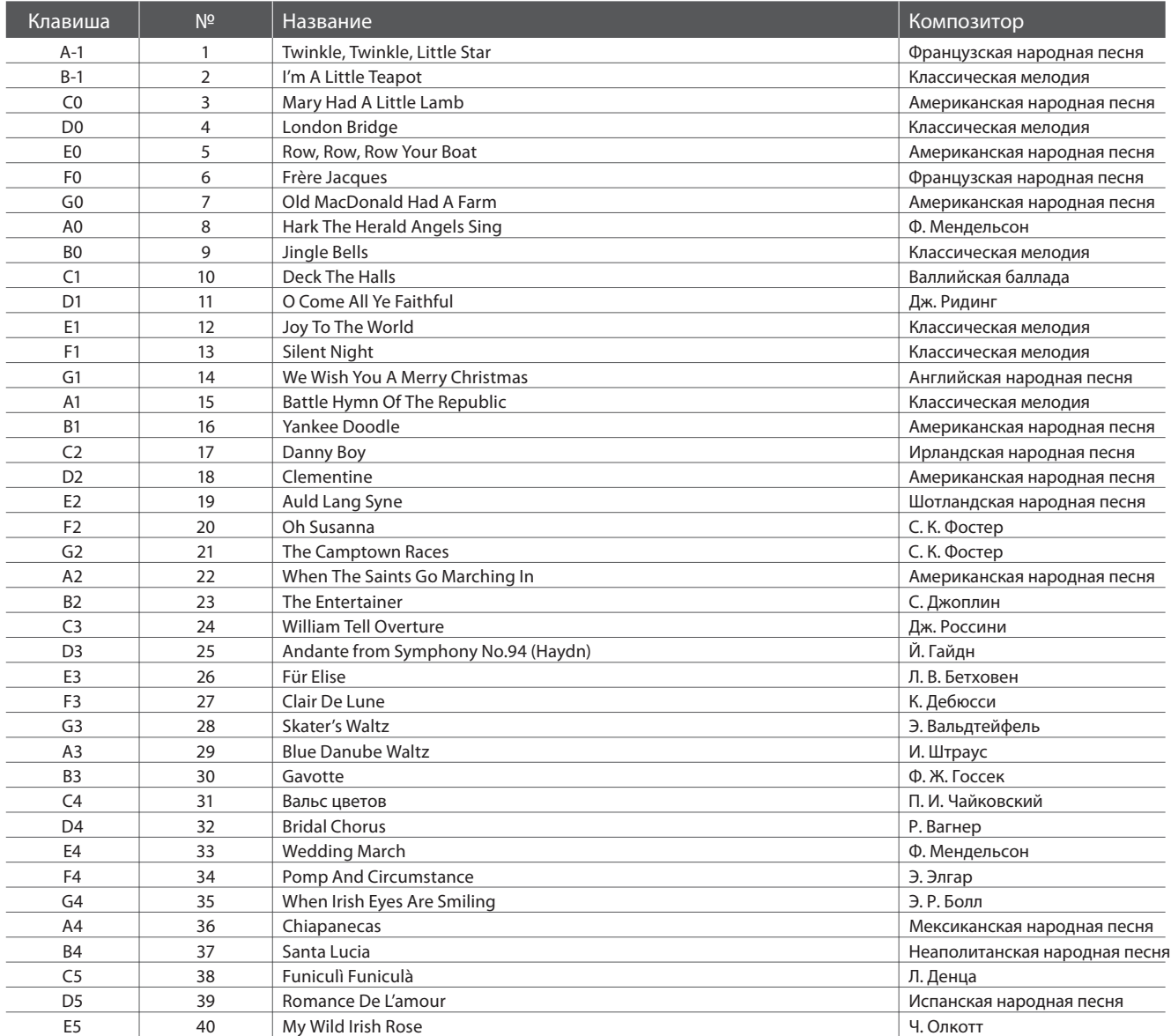

## **Для США, Канады, Великобритании и Австралии**

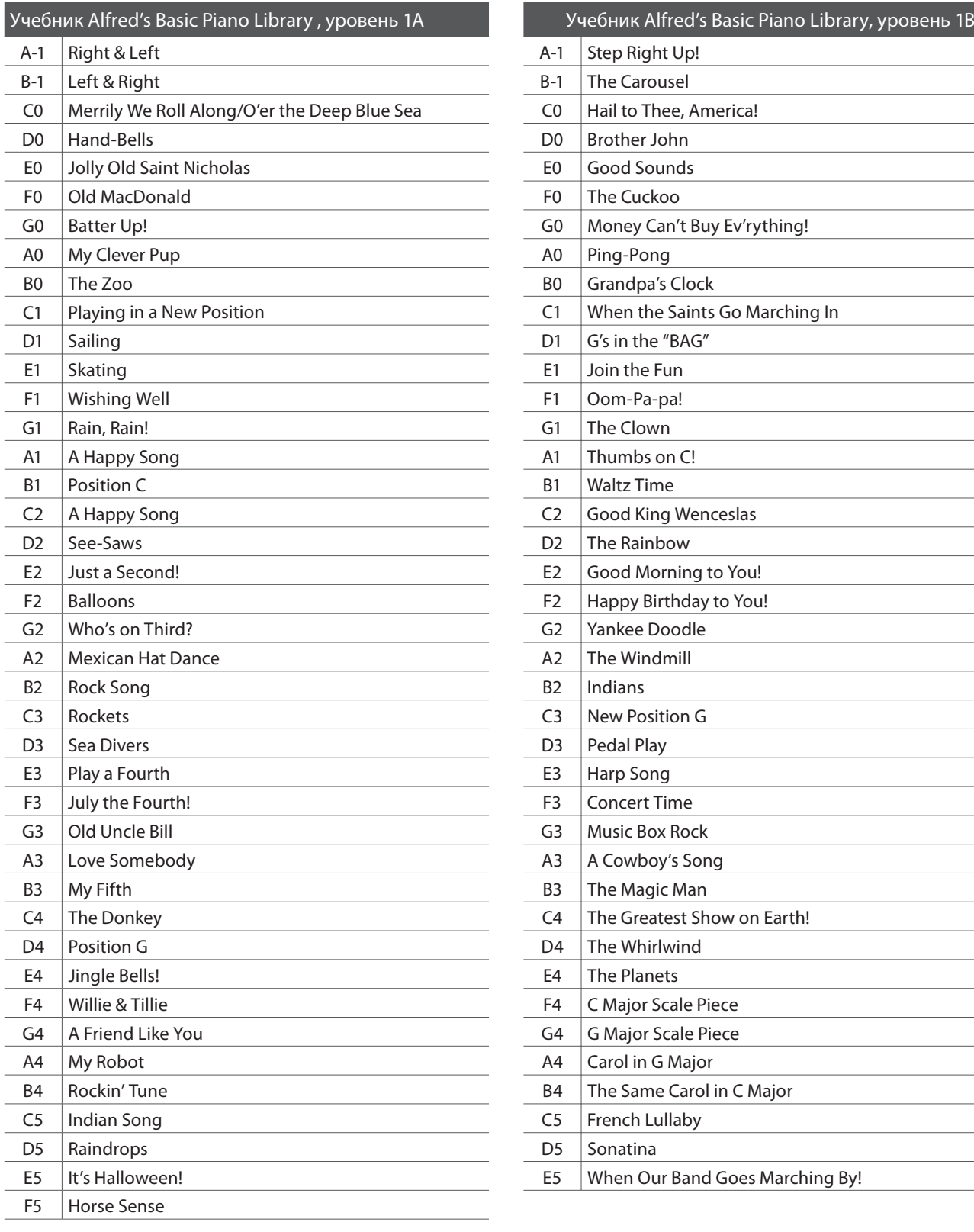

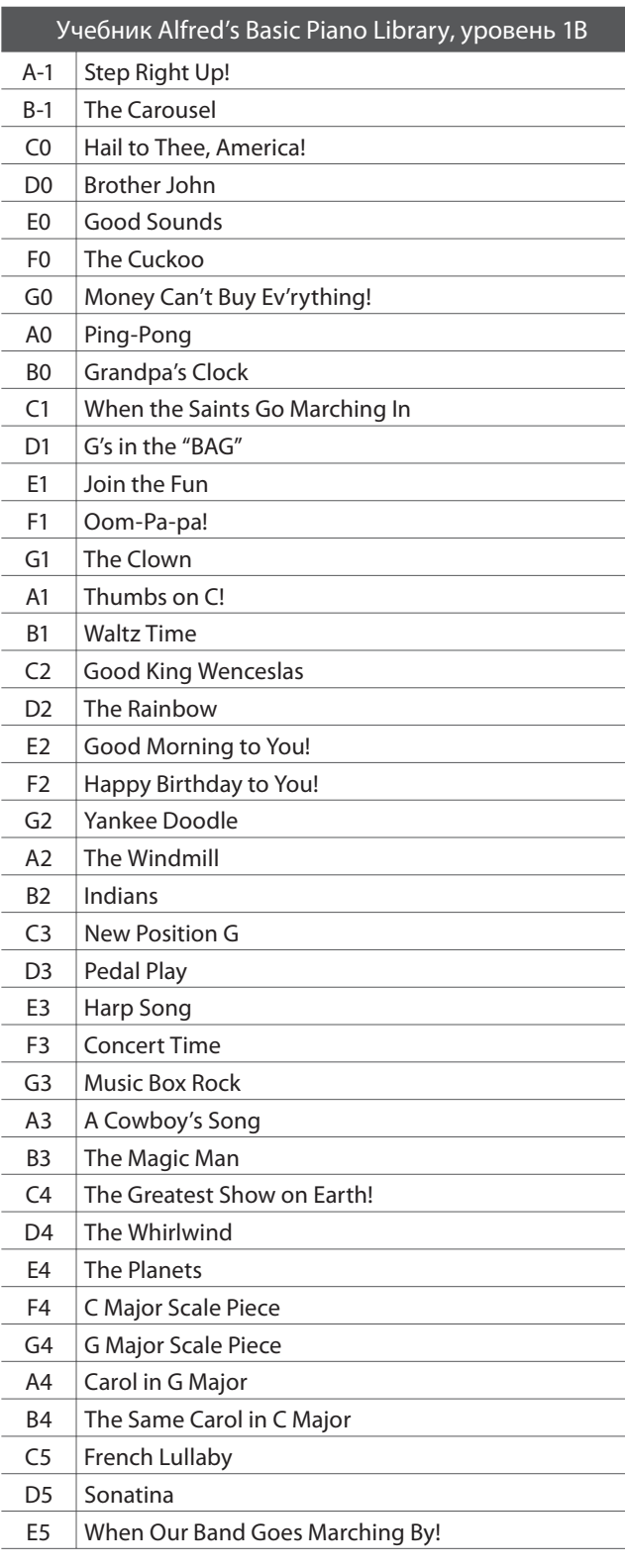

## **Для других стран**

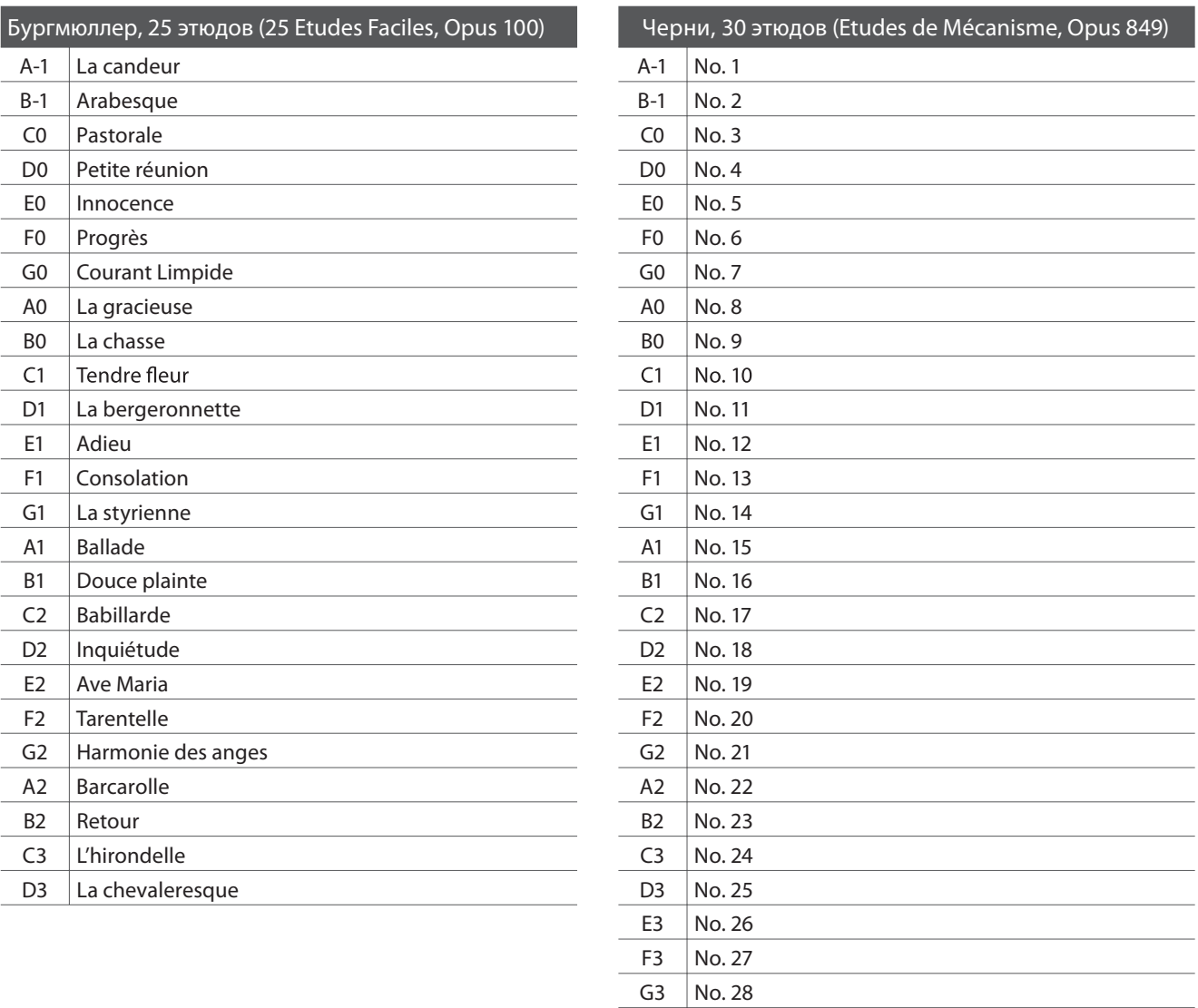

## **Учебники и сборники этюдов для Функции Обучения**

Учебники и сборники этюдов *Alfred's Basic Piano Library, Burgmüller: Etudes Faciles,* и *Czerny: Etudes de Mécanisme* поставляются отдельно. Обратитесь к дилеру в вашем регионе. Также вы можете обратиться напрямую в центры поддержки Alftred`s:

A3 | No. 29 B3 No. 30

## США / Канада Великобритания Австралия Австралия

Email: sales@alfred.com Email: music@alfredUK.com Email: sales@alfredpub.com.au Вебсайт: http://www.alfred.com

Alfred Music Publishing **Alfred Publishing Co (UK) Ltd** Alfred Publishing Australia PO Box 10003 Burnt Mill, Elizabeth Way PO Box 2355 Van Nuys, CA 91410 **Harlow, Essex,** Taren Point NSW 2229 Tel: +1 (800) 292-6122 Tel: +44 (0)1279 828960 Tel: +61 (02) 9524 0033

## **Цифровое пиано Kawai CN24**

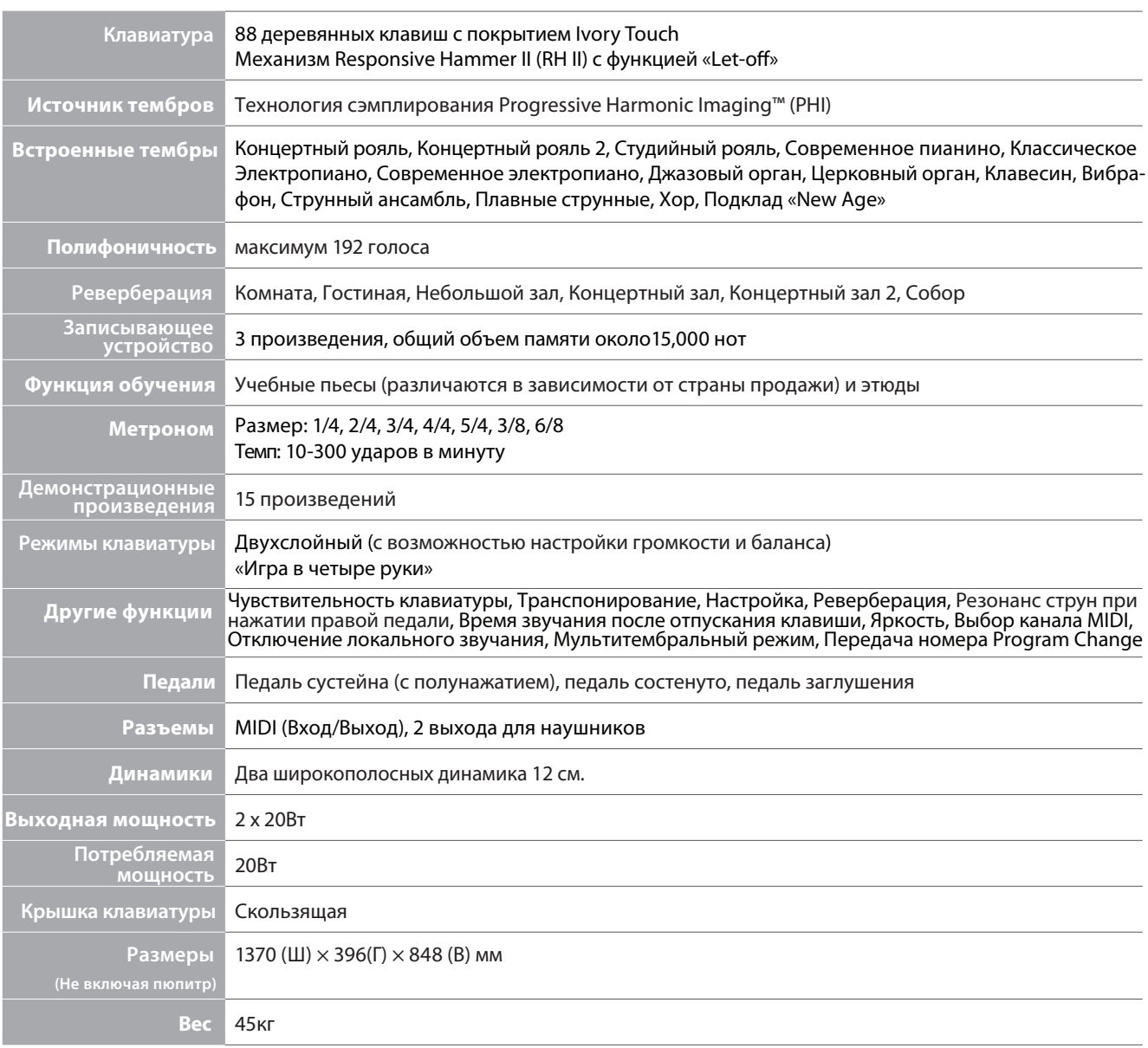

## **Карта MIDI-функций**

## **Цифровое пиано Kawai CN24**

Дата : июнь 2012 Версия : 1.0

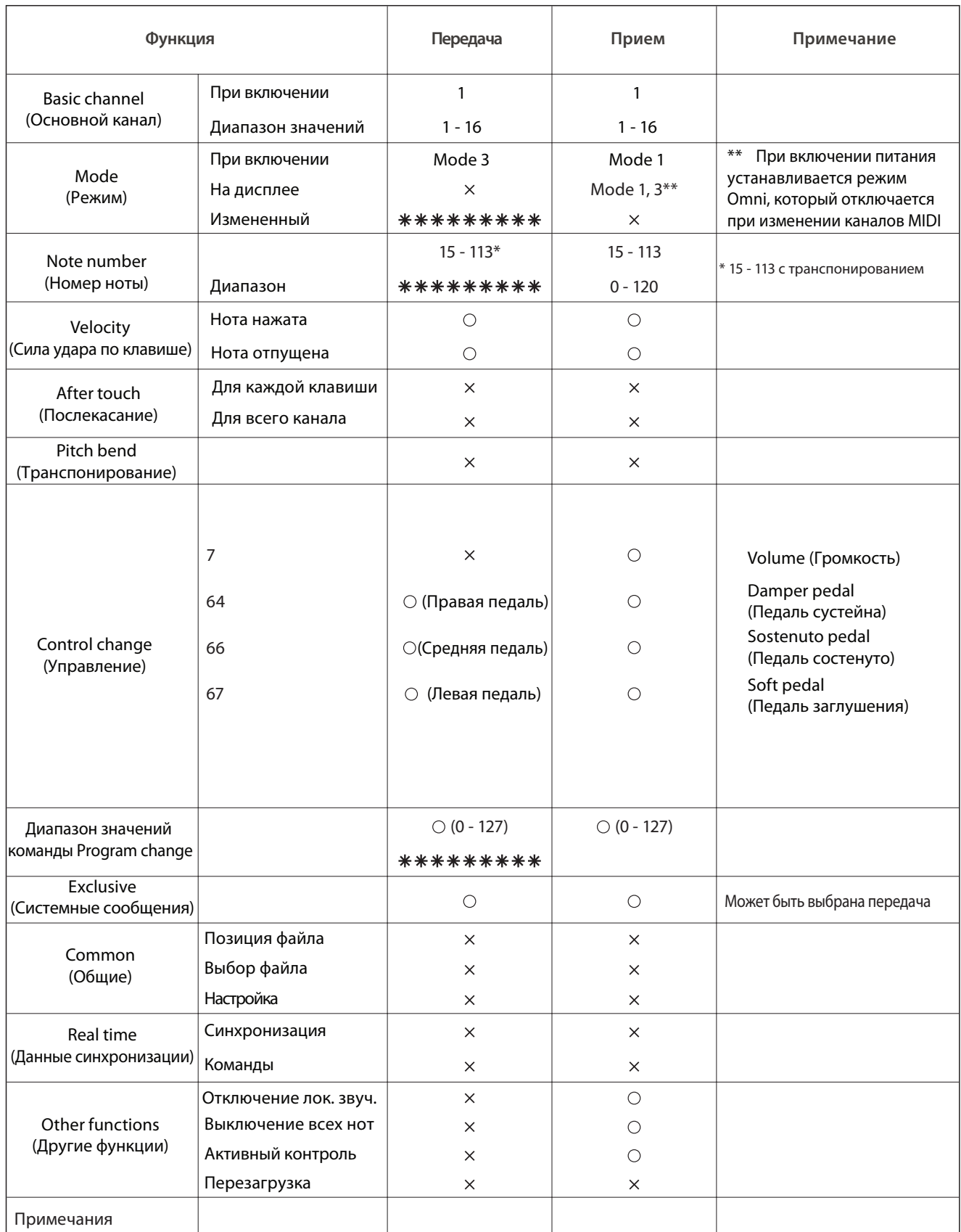

Режим 1: OMNI mode On, Poly (режим OMNI ВКЛ, полифонический) Режим 2: OMNI mode On, Mono (режим OMNI ВКЛ, одноголосный) Режим 3: OMNI mode Off, Poly (режим OMNI ВЫКЛ, полифонический) Режим 4: OMNI mode Off, Mono (режим OMNI ВЫКЛ, одноголосный)

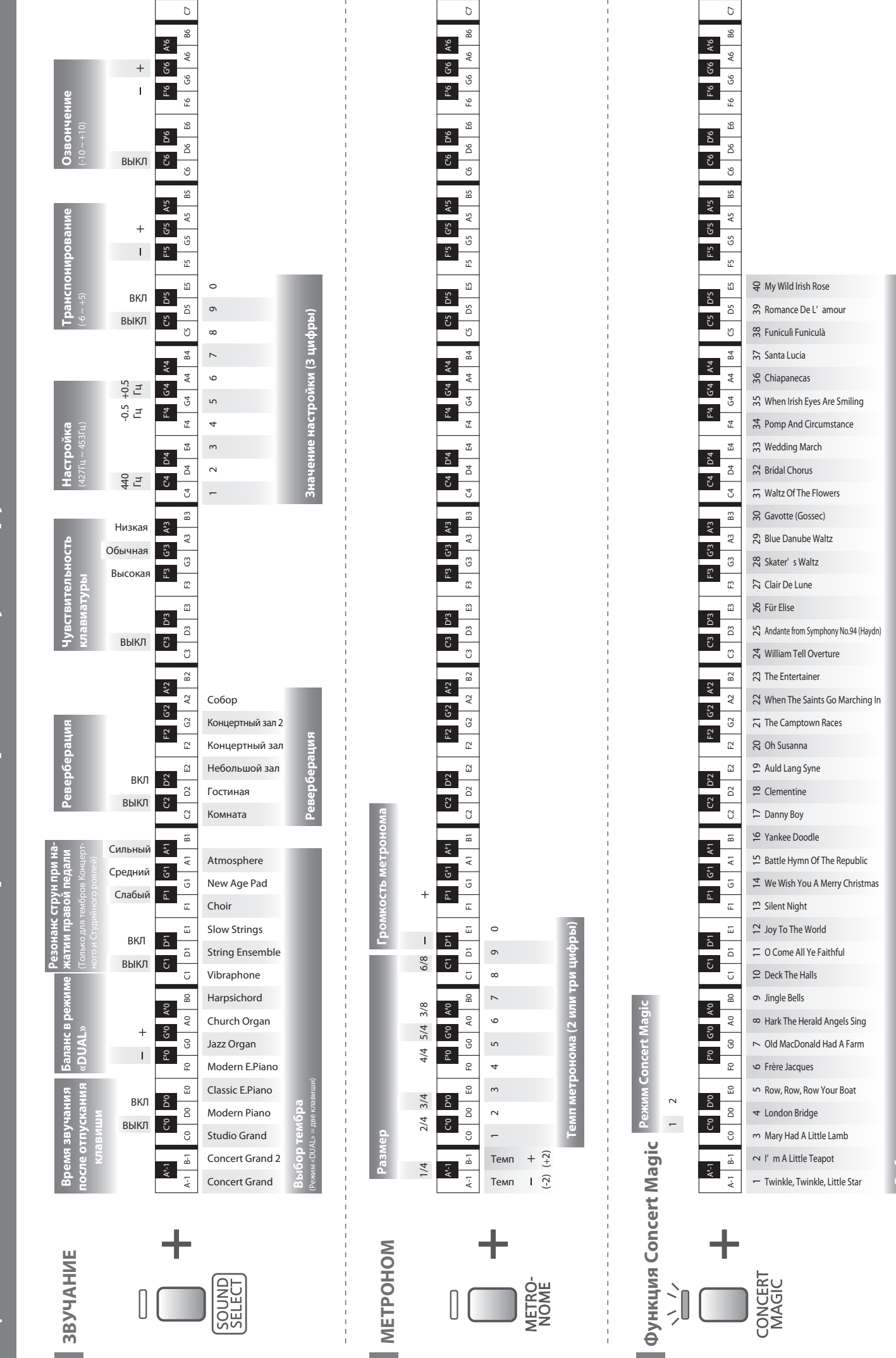

KAWAI

ЦИФРОВОЕ ПИАНО СN24 Карта быстрого доступа к функциям **CN24 Карта быстрого доступа к функциям** ЦИФРОВОЕ ПИАНО

**Выбор пьесы** Выбор пь

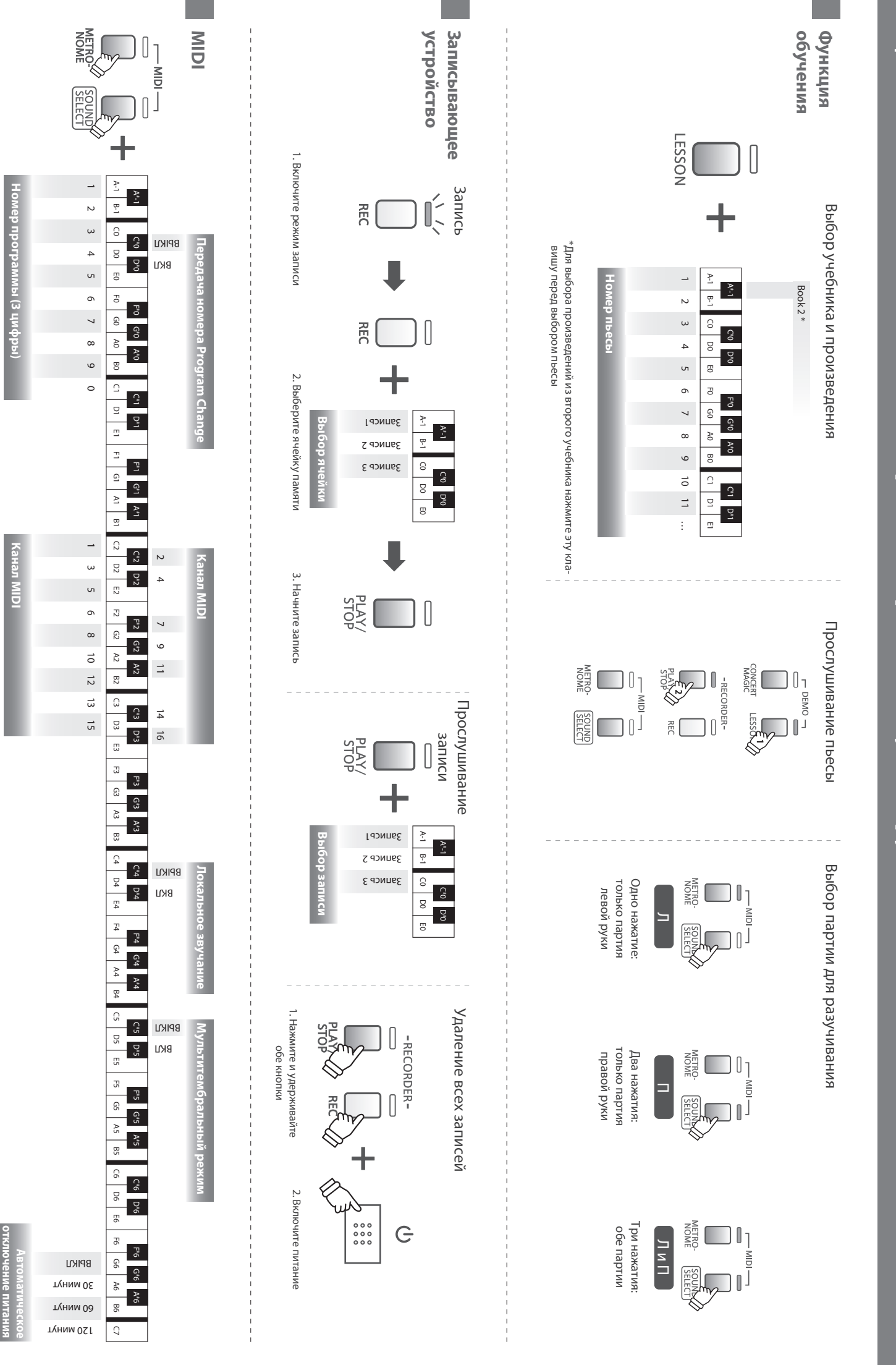

ЦИФРОВОЕ ПИАНО см24 Карта быстрого доступа к функциям **CN24 Карта быстрого доступа к функциям** ЦИФРОВОЕ ПИАНО

X AVYA

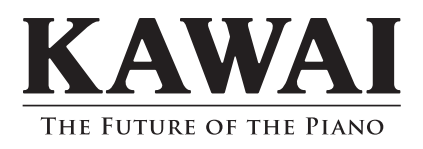

Руководство пользователя CN24 KPSZ-0538 : 817559 OW1063E-S1205 Версия 1 Отпечатано в России © 2012 Kawai Musical Instruments Mfg. Co.,Ltd. Все права защищены.